# Notes de Cours sur le logiciel R

#### Anne PHILIPPE

22 janvier 2018

Université de Nantes, Laboratoire de Mathématiques Jean Leray email : Anne.philippe@math.univ-nantes.fr

### Plan

- 1. Objets et Opérations
- 2. Les fonctions
- 3. Les graphiques
- 4. Graphiques avec ggplot2
- 5. Structures de contrôle et Itérations
- 6. Autour des lois de probabilités
- 7. Outils graphiques en statistique
- 8. Inférence statistique

### Installation

#### Le logiciel R est un *freeware* disponible sur le site http://cran.r-project.org/

Il existe des versions

- *•* Windows
- *•* MacOS X
- *•* Linux ...

#### Outils disponibles :

- *•* un langage de programmation orienté objet
- *•* des fonctions de "base"
- *•* des librairies/packages complémentaires (1800 sur le site CRAN)

### Documentations

*•* Documents sur le logiciel R :

http://www.math.sciences.univ-nantes.fr/~philippe/R\_freeware.html

*•* Site consacré aux graphiques

#### addictedtor.free.fr/graphiques/

- *•* Collection spécifique UseR chez Springer
- *•* Plus de 80 livres,

par exemple

- *•* Introductory Statistics With R
- *•* Bayesian Computation With R
- *•* Applied Statistical Genetics With R :
- *•* Generalized Additive Models : An Introduction with R
- *•* Extending the Linear Model With R
- *•* Time Series Analysis And Its Applications : With R Examples

### Au démarrage

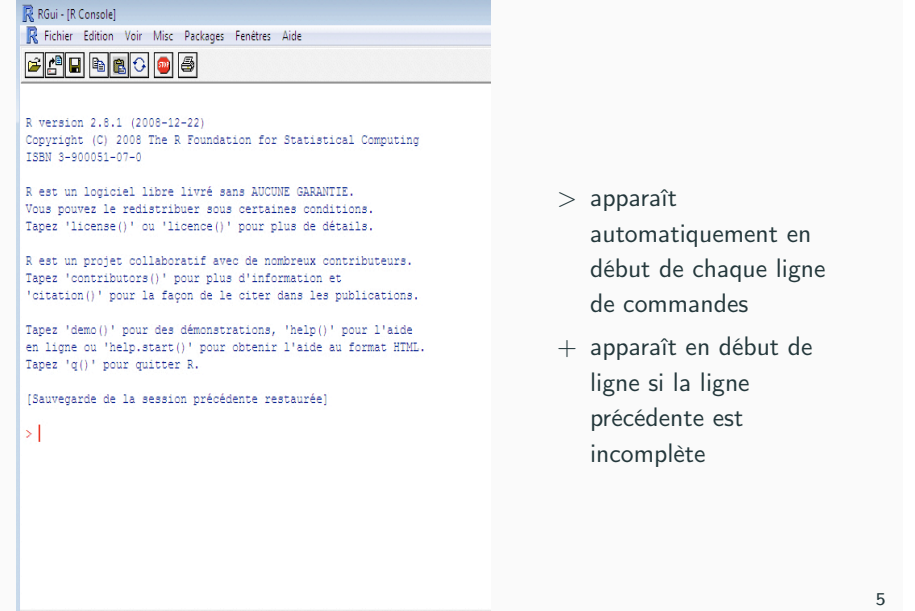

### Sous linux

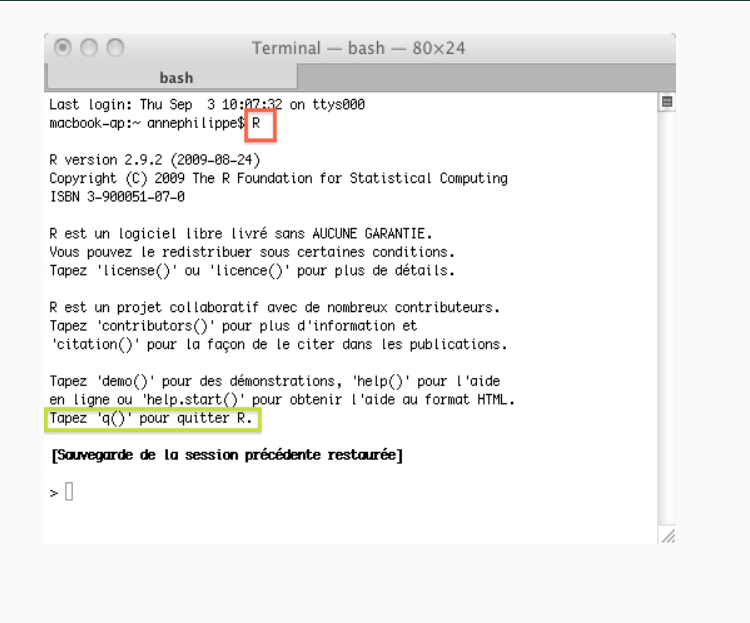

 $>$  help ("plot") > ? plot  $>$  help. search ("plot")  $>$  ?? plot

Les démos :

 $#$  pour obtenir la liste des demos  $>$  demo() > demo( graphics )

Les exemples :

La fonction example exécute les exemples généralement inclus à la fin des fichiers d'aide.

> example (FUN)

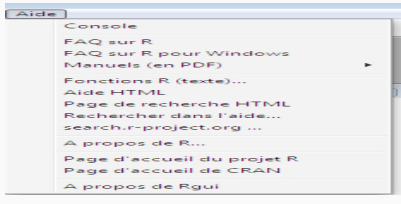

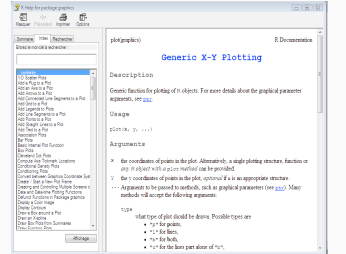

# Éditeur

Sous MacOS et Windows, un éditeur de texte intégré au logiciel R

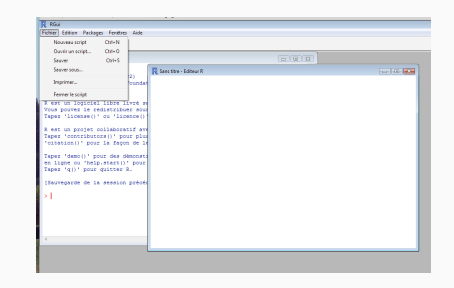

- *•* Ctrl R exécute la ligne sur laquelle se trouve le curseur ou les lignes d'un bloc sélectionné.
- *•* source("nom-du-fichier.R") pour exécuter le code contenu dans le fichier nom-du-fichier.R

- *•* Toutes les librairies ne sont pas chargées au lancement du logiciel
- *•* library() retourne la liste des librairies installées.
- *•* library(LIB) charge la librairie LIB
- *•* library(help = LIB) retourne la liste des fonctions de la librairie LIB
- *•* search(), searchpaths() retourne la liste des librairies chargées.

# Objets et Opérations

#### 9

# Opérations élémentaires

1. Opérations élémentaires sur les scalaires : \*, -, +, /, ^

#### $>2+4$ 6

2. Opérations avec affectation (avec ou sans affichage)

#### $x=2+4$ x 6  $(x=2+4)$  # avec affichage du résultat 6

- 3. Les principaux types sont
	- *•* entier , réel, complexe
	- *•* caractère
	- *•* logique : TRUE, FALSE, NA (not available)

### **Objets**

#### Les objets de base sont

- *•* vecteurs, matrices
- *•* data.frames, listes

#### Quelques fonctions génériques :

- *•* ls() retourne la liste des objets de la session.
- *•* rm(a) supprime l'objet a

# Fonctions is/as

- is.xxx(obj) teste si obj est un objet de type xxx
- *•* as.xxx(obj) contraint si possible obj au type d'objet xxx où xxx représente un type d'objet (complex, real, vector matrix etc...)

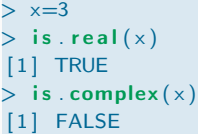

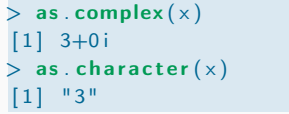

#### Remarque :

Conversion de TRUE / FALSE en valeur numérique :

```
> as . integer (T)[1] 1> as . integer (F)[1] 0
```

```
12
```
• Généralisation :  $seq(a, b, t)$  où a est premier terme, le dernier  $\leq b$ et la raison t

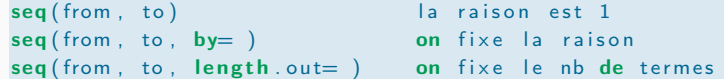

par exemple

 $>$  seq  $(1, 4,$  by  $=0.1)$ [1] 1.0 1.1 1.2 1.3 1.4 1.5 1.6 1.7 .... [26] 3.5 3.6 3.7 3.8 3.9 4.0

*•* x=rep(y ,n) pour créer un vecteur constitué de l'élément y répété n fois. (*y* peut être un scalaire ou un vecteur) par exemple

```
> rep (1,4)[1] 1 1 1 1
```
### Créer des vecteurs

- la fonction  $c()$  concatène des scalaires ou des vecteurs :
	- $> x=c(1,4,9)$  $> y=c(x, 2, 3)$  $> v$ [1] 1 4 9 2 3
- Suites arithmétiques de raison 1 ou -1 : c(a:b).

 $> c(1:4)$   $> c(4:1)$ # a<b raison 1 # a>b raison 1  $[1] 1 2 3 4$  $# a-b n'est pas un entier$  $> c(1.4:7)$ [1] 1.4 2.4 3.4 4.4 5.4 6.4

13

### Créer des matrices

Les matrices sont créées avec la fonction matrix() à partir d'un vecteur. On doit fixer le nombre de colonnes ncol et/ou le nombre de lignes nrow.

 $> x =$  matrix  $(c (2, 3, 5, 7, 11, 13), ncol = 2)$ 

Par défaut la matrice est remplie colonne par colonne. Pour remplir ligne par ligne, on ajoute l'argument byrow=T

 $> y =$  matrix  $(c (2, 3, 5, 7, 11, 13)$ , ncol = 2, byrow=T)  $> x$   $> y$  $[ ,1]$   $[ ,2]$   $[ ,1]$   $[ ,2]$  $[1,] 2 7$   $[1,] 2 3$  $[2,]$  3 11  $[2,]$  5 7  $[3,] 5 13$   $[3,] 11 13$ 

Quelques matrices particulières : diagonale, Toeplitz

Attention : si la dimension du vecteur n'est pas égale au produit (ncol  $\times$  nrow) alors l'opération effectuée est la suivante :

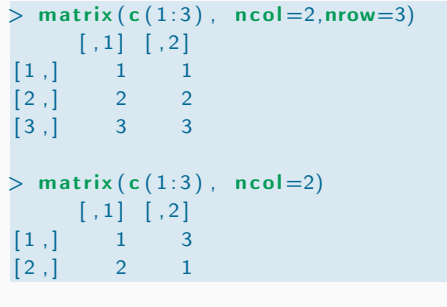

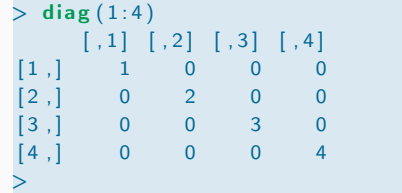

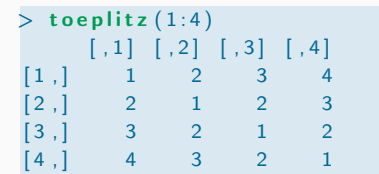

#### diag

 $[2]$ , 3.5 6.5

La fonction diag retourne une matrice diagonale lorsque le paramètre d'entrée est un vecteur.

Si le paramètre d'entrée est une matrice, alors elle retourne un vecteur constitué de la diagonale de la matrice

16

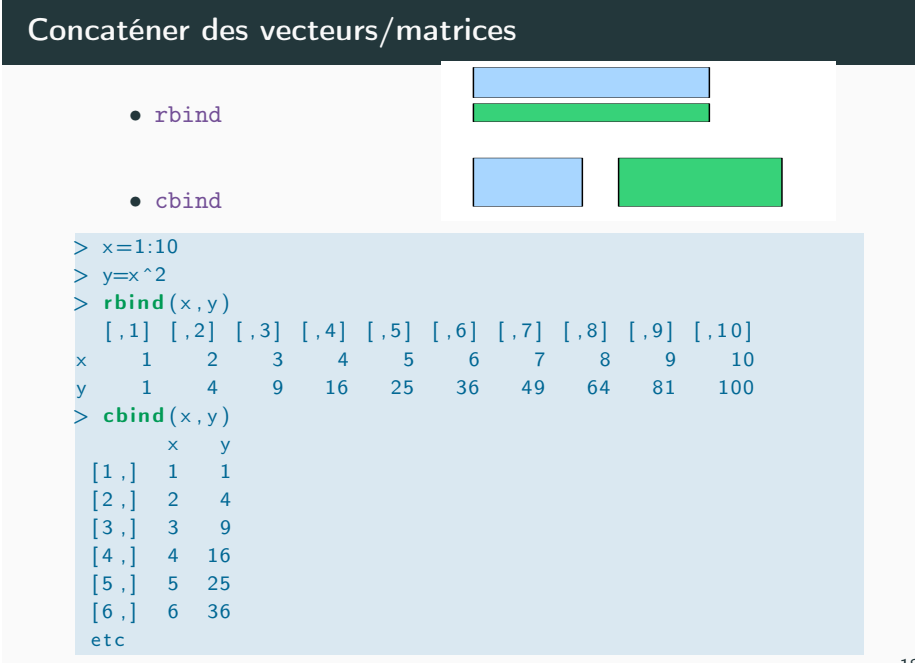

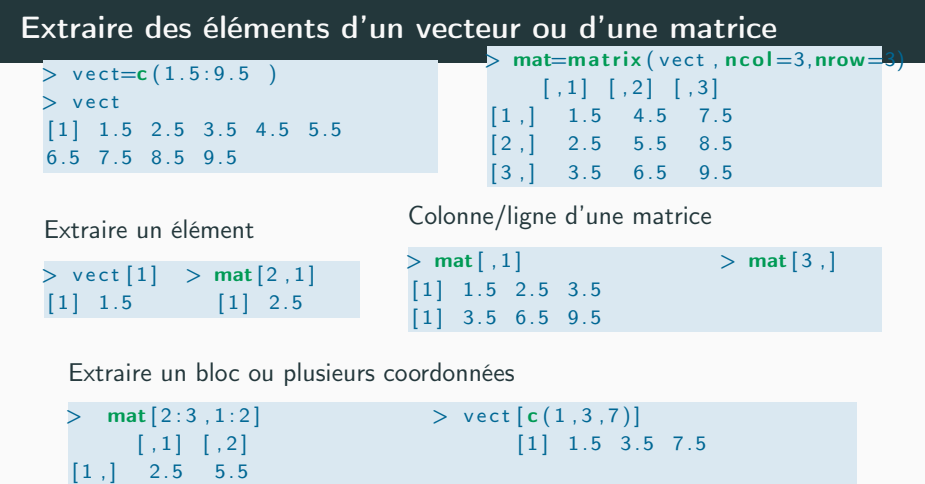

Attention : vect[-j] retourne le vecteur vect sans la j ème coordonnée

 $>$  vect $[-c (1 ,3 ,7)]$  retourne 2.5 4.5 5.5 6.5 8.5 9.5

# Opérations sur les Matrices/Vecteurs

• Les opérations +  $*$  - / entre 2 vecteurs ou matrices de même dimension sont des opérations terme à terme.

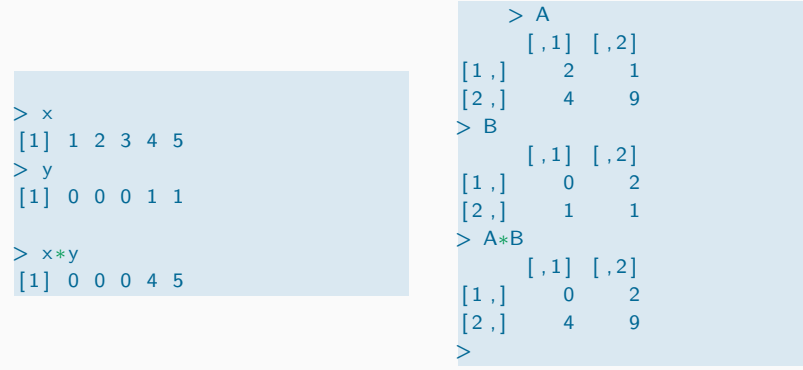

#### Attention

*Si les vecteurs ne sont pas de même longueur, le plus court est complété automatiquement .*

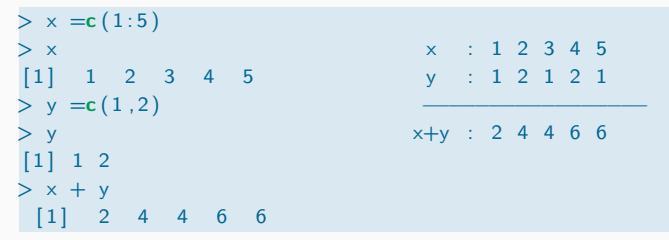

21

#### 20

Quelques opérations particulières sur les matrices

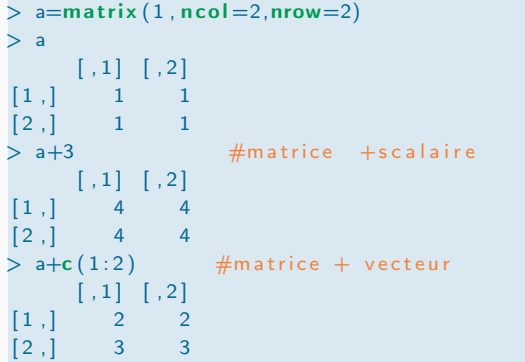

# Action d'une fonction sur un vecteur ou une matrice

Soit FUN une fonction définie sur les scalaires qui retourne un scalaire.

Par exemple

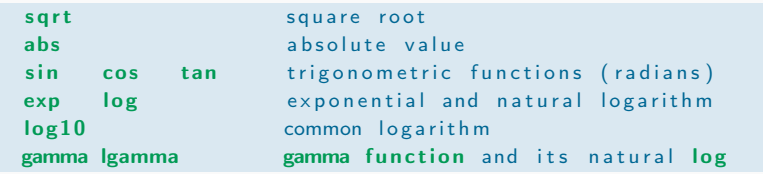

Lorsque le paramètre d'entrée est un vecteur (respectivement une matrice), la fonction FUN est appliquée sur chacune des composantes. L'objet retourné est un vecteur (respectivement une matrice).

s

#### Exemple

Si  $A = (a_{i,j})$  est une matrice, alors  $\exp(A)$  retourne une matrice constituée des éléments *eai,<sup>j</sup>* .

# Quelques fonctions sur les matrices

- Le produit matriciel est obtenu avec %  $\frac{1}{6}$  %
- *•* Calcul des valeurs/vecteurs propres :eigen
- *•* Calcul du déterminant : det
- *•* t(A) retourne la transposée de la matrice *A*
- *•* décomposition de Choleski :chol (X) retourne *R* telle que  $X = R'R$  où  $R$  est une matrice triangulaire supérieure et  $R'$  est la transposée de R.
- décomposition svd :  $svd(X)$  retourne (U,D,V) telles que  $X = UDV'$ où U et V sont orthogonales et D est diagonale.

#### solve

- *•* solve(A) retourne l'inverse de la matrice *A*
- solve $(A, b)$  retourne *x* tel que  $Ax = b$

24

Pour extraire les éléments d'un vecteur vect, on peut utiliser des instructions logiques.

*•* Soit *I* un vecteur de booléens de même longueur que vect : vect[I] retourne les coordonnées vect[j] telles que  $I[i] = TRUE$ .

#### Applications

- extraire les composantes >8 vect[vect>8] : vect>8 est un vecteur de TRUE et FALSE, on extrait les composantes affectées à TRUE.
- extraire les composantes >8 ou <2 vect[(vect>8) | (vect<2)]
- extraire les composantes >8 et <10 vect[(vect>8) & (vect<10)]

# Objets booléens et instructions logiques

- Les opérations logiques :  $\langle , \rangle$ ,  $\langle = , \rangle = , ! = [différent]$ , == [égal] retournent TRUE ou FALSE.
- *•* La comparaison entre deux vecteurs est une comparaison terme à terme.
- *•* Si les vecteurs ne sont pas de même longueur, le plus court est complété automatiquement.

 $> a= 1:5$  ;  $b=2.5$  $> a < b$ [1] TRUE TRUE FALSE FALSE FALSE

Il est possible de définir plusieurs conditions à remplir avec les opérateurs

- *•* ET : &
- *•* OU : *|*

25

Effet de la précision sur la comparaison de réels

Est ce que  $\sqrt{2}^2 = 2$ ?

 $>$  (sqrt(2)^2 == 2) [1] FALSE

Une solution

 $>$  all  $equal(sqrt(2)^2,2)$ [1] **TRUE** #ou  $>$ isTRUE(all.equal(sqrt(2)^2,2))

### Fonction which

Soit vec un vecteur logique. La fonction which (vec) retourne les indices des coordonnées du vecteur vec qui prennent la valeur TRUE

 $> x=(1:10)^2$  $> x$  $[1]$  1 4 9 16 25 36 49 64 81 100  $>$  which ( $x == 25$ )  $[1] 5$  $>$  which  $(x > 21)$  $[1] 5 6 7 8 9 10$ 

#### Exemple

Les commandes  $x[x>1]$  et  $x[which(x>1)]$  retournent le même vecteur.

#### Cas particulier

• which.max $(x)$  retourne which $(x == max(x))$ 

28

### Définition des data.frames

C'est une matrice dont toutes les colonnes ne sont pas nécessairement du même type : scalaire, booléen, caractère. Par exemple

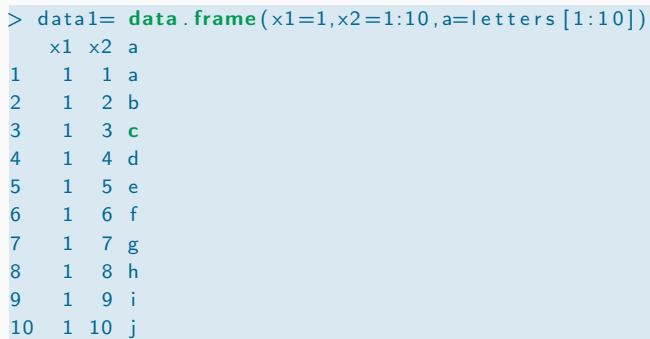

Par défaut les lignes sont numérotées 1,2 etc.

Ces fonctions retournent un scalaire :

- $\bullet$  sum() (somme  $\sum_i x_i$ ), prod() (produit  $\prod_i x_i$ ), mean() (moyenne  $\frac{1}{n}\sum_{i=1}^n x_i$ )
- *•* max(), min()
- *•* length() (longueur du vecteur),
- *•* dim(), ncol(), nrow() (dimension de la matrice/nombre de lignes / nombre de colonnes.)

Ces fonctions retournent un vecteur :

- cumsum() (sommes cumulées  $(x_1, x_1 + x_2, \ldots, \sum_{i=1}^{n} x_i)$ , cumprod() (produits cumulés),
- *•* sort (tri), order, unique remarque :  $sort(x) = x[order(x)]$
- *•* fft() (transformé de Fourier)

### Opérations sur les dataframes

- 1. Pour visualiser les premières lignes head()
- 2. Pour definir ou visualiser le nom des lignes row.names
- 3. Pour definir ou visualiser le nom des colonnes names
- 4. La dimension de l'objet est donnée par dim

 $>$  names (data1)  $[1]$  "x1" "x2" "a"  $>$  names (data1)  $\leftarrow$  c("c1","c2","c3")  $>$  head (data1,3) c1 c2 c3 111a  $2 \t1 \t2 \t b$  $3 \t1 \t3 \t c$  $>$  dim (data1)  $[1] 10 3$  $>$ row . names (data1)  $\leq$  letters [1:10] #le vecteurs letters contient les lettres de l'alphabet  $>$  head (data1,2) c1 c2 c3 a11a  $\mathbf{b}$  1 2  $\mathbf{b}$  31

# Opérations sur les dataframes

Les opérations entre des dataframes sont opérations terme à terme comme pour les matrices.

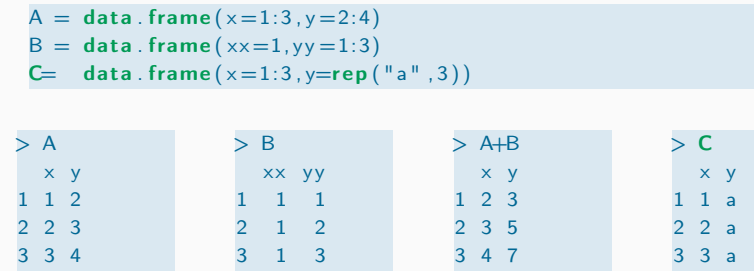

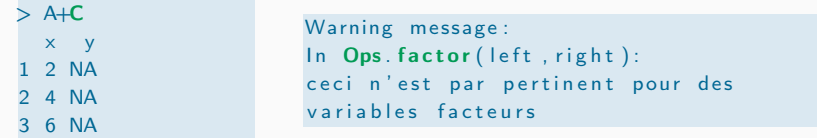

32

### Définition d'une liste

C'est une structure qui regroupe des objets (pas nécessairement de même type). On crée les listes avec la fonction list

#### Exemple

On construit une liste appelée rnd qui contient 3 objets :

- *•* un vecteur dans serie
- *•* un scalaire dans taille
- *•* une chaîne de caractères dans type

#### La syntaxe est la suivante

 $\text{ordn= list (series=c(1:100), taille=100, type="arithm")}$ 

#### attention

Une liste peut être créée sans donner des noms aux variables c'est a dire  $rdn=list(c(1:100),100,"arithm")$ .

# Opérations sur les dataframes

Pour extraire un élément ou un bloc, la syntaxe est la même que pour les matrices.

Pour extraire une colonne les deux syntaxes suivantes peuvent être utilisées

 $> A$ [1] 1 2 3  $> A[, 1]$ [1] 1 2 3

Pour concaténer des dataframes ayant le même nombre de lignes

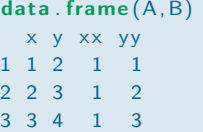

33

### Opérations sur les listes

*•* Pour visualiser la liste des composantes d'une liste

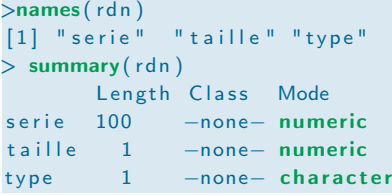

*•* Pour atteindre les composantes d'une liste

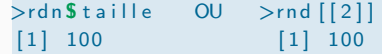

#### attention

Si la liste a été créée sans spécifier de noms aux variables, il n'y a pas de nom par défaut et la seule la première syntaxe est utilisable.

*•* Pour extraire les objets d'une liste

>attach ( rdn ) " serie " " t aille " "type"

*•* supprimer les objets créés à la ligne précédente :

>detach ( rdn )

# Importer/exporter des données

- 1. Importer une suite : x=scan("data.dat") : pour créer un vecteur à partir de données stockées dans un fichier, ici data.dat.
- 2. Importer un tableau :
	- x=read.table("data.dat")
	- x=read.table("data.dat", header=TRUE)
	- L'instruction header=TRUE permet de préciser que la première ligne du fichier contient le nom des colonnes du tableau.
- 3. Exporter : write, write.table

#### 36

38

### Importer/exporter des objets R

1. Sauvegarder des objets R dans un fichier

```
> x=1:10> y=list (a=1, b=TRUE, c="exemple")
> save (x, y, file='sav.rda')
```
2. Lire un fichier qui contient des objets R

```
> load ("sav.rda")
> x[ 1 ] 1 2 3 4 5 6 7 8 9 10
```
Attention si un objet R appelé x (ou y) existait avant l'appel de la fonction load, il a été remplacé par celui contenu dans le fichier sav.rda

3. saveRDS peut aussi être utiliser si on sauvegarde une unique liste. Le fichier est lu avec readRDS. On peut changer le nom de la liste à la lecture du fichier

> $> b = readRDS('sav.rds')$ > b  $s_{x}$  $[11]$

 $> a=$  list  $(x=1, y=3)$  $>$  saveRDS $(a \text{ 'say rds'})$ 

### Les fonctions

*•* La structure générale d'une fonction est

```
>FUN=function (liste des paramètres)
{
  commandes
  return ( objets retournés )
  }
```
- *•* Les accolades *{* et *}* définissent le début et la fin de la fonction.
- *•* La dernière instruction return contient le ou les objets retournés par la fonction.
- *•* Exécuter la fonction : FUN(...)

39

### Renvois multi-arguments

La fonction return interdit les sorties avec plusieurs arguments : il faut les regrouper dans un seul objet sous la forme d'une liste.

```
PF = function(n, proba, pile){
u=runif(n) #nb aléatoire suivant Unif (0,1)pf=(u\lt proba. pile)
pf = as. integer (pf)
f = mean(p f)return (list (echantillon = pf, frequence = f))
}
```
#### Exécution de la fonction :

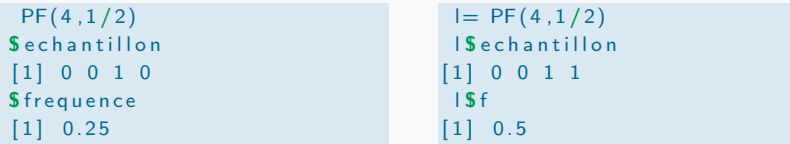

### Exemple

La fonction suivante retourne le résultat de *n* lancers d'une pièce.

```
PF = function(n, proba. pile){
#nb aléatoire suivant Unif (0,1)
u=runif(n)pf=(u<sup>2</sup>)pf = as. integer (pf)
return (pf)}
```
#### La sortie de la fonction est

```
PF(10,1/2)[1] 0 0 1 0 1 0 1 1 0 0
# avec affectation de la sortie dans le vecteur x
x = PF(10, 1/2)x
[1] 0 1 1 1 0 0 0 0 0 0
```
40

### Paramètres par défaut

On peut affecter des valeurs par défaut aux paramètres d'entrée d'une fonction.

```
Modification de la fonction PF
```
par défaut on suppose que la pièce est équilibrée.

 $PF = function(n, proba. pile=1/2)$ {  $u=runif(n)$  #nb aléatoire suivant Unif  $(0,1)$  $pf=(u<$ proba. pile)  $pf = as.$  integer ( $pf$ )  $return (pf)$ }

#### Les commandes

 $PF(10)$  OU  $PF(10,1/2)$ 

retournent le même résultat

### Paramètres d'entrée

Il y a trois façons de spécifier les paramètres d'entrée d'une fonction

- *•* par la position : les paramètres d'entrée sont affectés aux premiers arguments de la fonction. PF(3,1/2) : les paramètres d'entrée sont  $n=3$  et proba.pile $=1/2$
- *•* par le nom : il s'agit du moyen le plus sûr, les noms des arguments sont précisés de manière explicite. On peut alors écrire PF(proba.pile=1/2 ,n=3), l'ordre n'est plus prioritaire
- *•* avec des valeurs par défaut : ces valeurs par défaut seront utilisées si les paramètres d'entrée ne sont pas spécifiés. On peut alors écrire PF(3) ou PF(n=3) : les paramètres d'entrée sont n=3 et la valeur par défaut pour proba.pile c'est à dire 1/2.

### Remarque sur les valeurs par défaut

#### Modification de la fonction PF :

on inverse l'ordre des paramètres d'entrée :

```
PF = function (prob a. pile=1/2, n){
...
 }
PF(10)Erreur dans . Internal ( runif (n, min , max )) : 'n ' est manquant
PF(n=10)[1] 0 0 1 0 1 0 1 0 1 0
```
IL est donc préférable de placer les paramètres sans valeur par défaut en premier dans la déclaration des variables d'entrée.

43

### Pour les fonctions de deux variables

- *f* une fonction de deux variables  $f : (x, y) \mapsto f(x, y)$
- *• x* et *y* deux vecteurs de même dimension.

La commande  $f(x,y)$  retourne le vecteur constitué des éléments  $f(x_i, y_i)$ 

Si *x* et *y* ne sont pas de même dimension, celui de plus petite dimension est répété.

#### Tableaux croisés

La fonction outer retourne une matrice de la forme

 $M(i, j) = \text{fun}(x_i, y_j)$ 

 $x=1:5$  $v=1:5$  $M=$ outer  $(x, y, '$  fun')

.

fun peut aussi être une opération élémentaire  $+/-$ \* 45

# la fonction Vectorize

Soit *f* une fonction dont le paramètre d'entrée *x* est un scalaire.

Vectorize transforme la fonction *f* en une fonction vectorielle c'est à dire une fonction qui évalue la fonction *f* en chaque point d'un vecteur d'entrée.

Soit  $x = (x_1, ..., x_n)$ , on veut évaluer *f* aux points  $x_i$ .

```
# on transforme la fonction \{f\} en une fonction vectorielle df.
> df = Vectorize (f, 'x')\rightarrowy=df(x)
```
Autres programmations possibles

1. avec une boucle for

```
> y = rep(0,n)> for ( i in 1:n) y[i] = f(x[i])
```
2. avec la fonction sapply

```
> y = sapply (x, 'f')
```
# Illustration sur des fonctions de 2 variables

```
> f=function (x, y) sin (x+y^2)> f(1,1)[1] 0.9092974
> #> x = 1:3> v= 1:3> # on calcule f(x[i], y[i])> f(x,y)[1] 0.9092974 -0.2794155 -0.5365729
> z = 1:2> f(x,z)[1] 0.9092974 -0.2794155 -0.7568025
Message d'avis :
\ln x + y^2 :
 la taille d'un objet plus long n'est pas multiple de la taille d
> # le calcul effectué est
> #f(x[1], z[1]) f(x[2], z[2]) f(x[3], z[1])>#identique à
> f(x, c(z, z[1]))[1] 0.9092974 -0.2794155 -0.7568025
```
47

# Les graphiques

#### suite

```
> f(1, y)[1] 0.9092974 -0.9589243 -0.5440211
> # identique à
> f(\text{rep}(3,1), y)[1] -0.7568025 0.6569866 -0.5365729
>
> #calcul du tableau croisé f(x[i], y[j])> df = Vectorize(f, 'x')> df(x,z)\lceil, 1] \lceil, 2] \lceil, 3]
[1, 1, 0.9092974, 0.1411200, -0.7568025][2,] -0.9589243 -0.2794155 0.6569866
> # les vecteurs colonnes sont f(1,1:2) f(2,1:2) f(3,1:2)
```
48

### Les fonctions usuelles plot(), lines(), points()

- *•* plot est la fonction centrale
- *•* Le fonctions points ou lines sont utilisées pour superposer des courbes ou des nuages de points.

### Premier exemple : représenter des vecteurs plot(y) / plot(x,y)

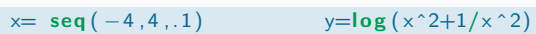

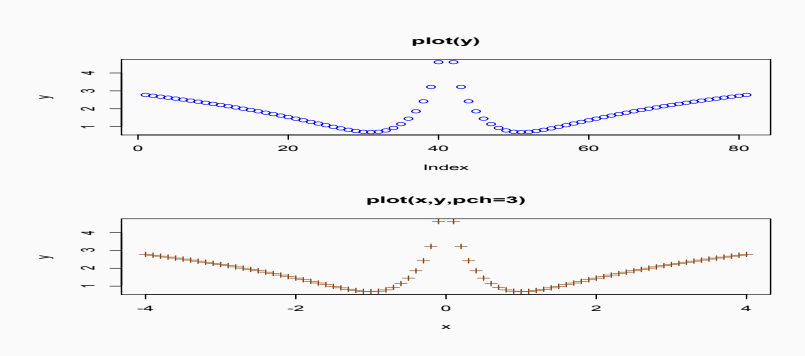

# Quelques arguments de la fonction plot

- *•* pour fixer les limites des axes
	- *•* ylim=c(ay,by) et xlim=c(ax,bx)
	- *•* par défaut les bornes sont optimisées sur la première courbe tracée
- *•* type="p" (points) ou "l" (ligne) : pour tracer une ligne ou un nuage de points.
- *•* pch : type de points
- lty : type de lignes.
- *•* col : couleur

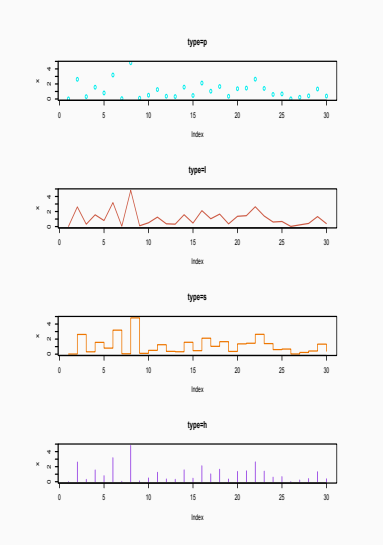

# Graphique en 3D

```
x < - seq (-10, 10, length= 30)
y \leq -xf \leftarrow function (x,y) { r \leftarrow sqrt (x^2+y^2); 10 * sin (r)/r }
z \leftarrow outer (x, y, f)persp (x, y, z, \text{theta} = 30, \text{phi} = 30, \text{expand} = 0.5, \text{col} = "lightbl]
```
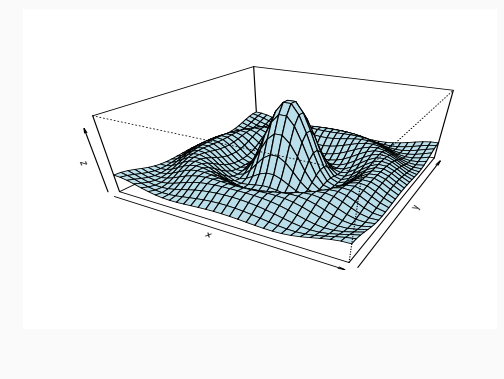

# Représentation graphique d'une matrice

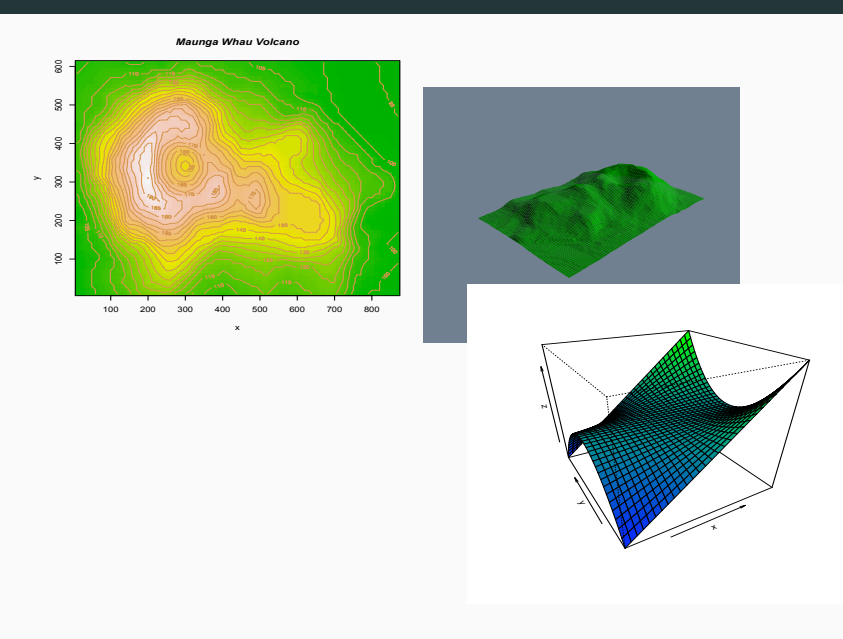

### Superposition de courbes

 $x=$ rnorm (20)  $y=$ rexp $(20)$ #nuage de points  $plot(x,y)$ #ajouter un nuage de points  $points (x + .1, y + .1, pch=2)$ #ajouter une ligne lines  $(sort(x), y, \, \text{lty=2})$ #ajouter une ligne horizontale abline  $(h=3)$  $#$ texte + frametitle text (1 ,5 ,"commentaire") title ("superposer des courbes")

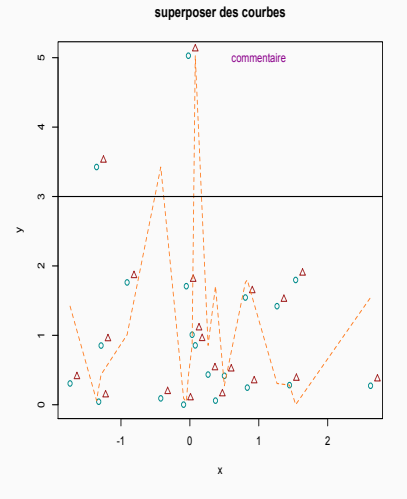

# légende legend

legend  $(-1, 1.9, c("x<sup>2</sup>-1", " sin", " cos"), col = c(3, 4, 6),$  $\text{lty} = \text{c} \left( 2, -1, 1 \right)$ , pch =  $\text{c} \left( -1, 3, 4 \right)$ )

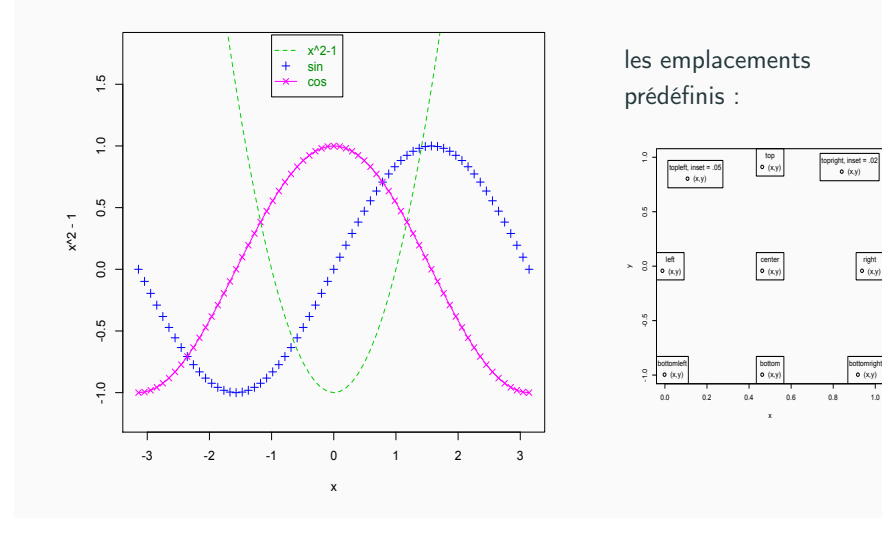

# Illustrations

*•* sur une fonction (par ex sin)

 $plot ( sin , xlim=c(-pi , pi ))$ 

*•* sur un tableau

 $x = \text{rpois} (1000, 1)$  $y=table(x)$ y x0 1 2 3 4 6 374 372 162 71 20 1 plot (y)

*•* sur un histogramme ou une densité

```
r = rnorm(100, 1)z=hist(r, plot=F)plot (z)
w=density (r)plot (w)
```
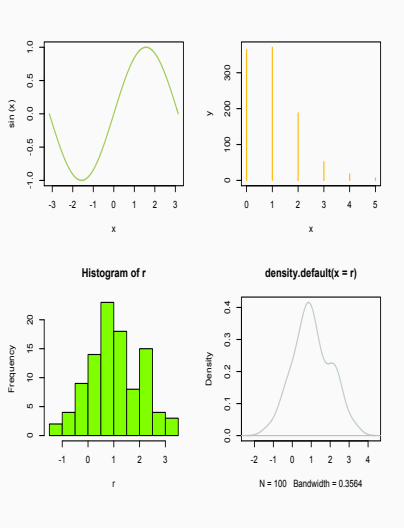

# Autour de la fonction plot

Le graphique produit par la fonction  $plot(x)$  dépend de la classe de l'objet x.

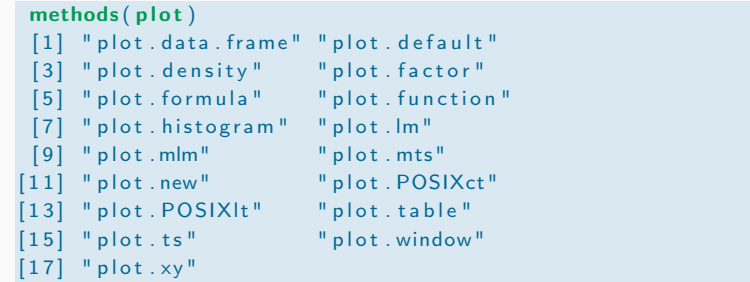

55

# Représentation graphique d'une matrice ou dataframe

Les outils graphiques matplot et pairs sont adaptés aux matrices dont les colonnes correspondent à des variables.

#### Exemple

>data (iris ) >iris

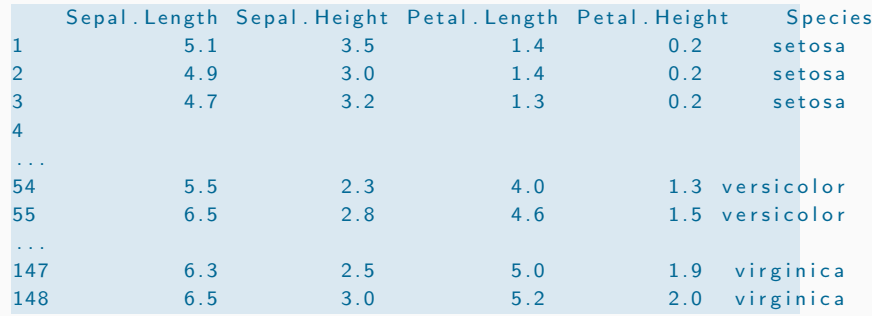

(x,y)

54

right (x,y)

# Fonction matplot (matrice ...)

Cette fonction représente sur un même graphique les colonnes d'une matrice ou d'une data.frame.

#### Anderson's Iris Data – 3 species

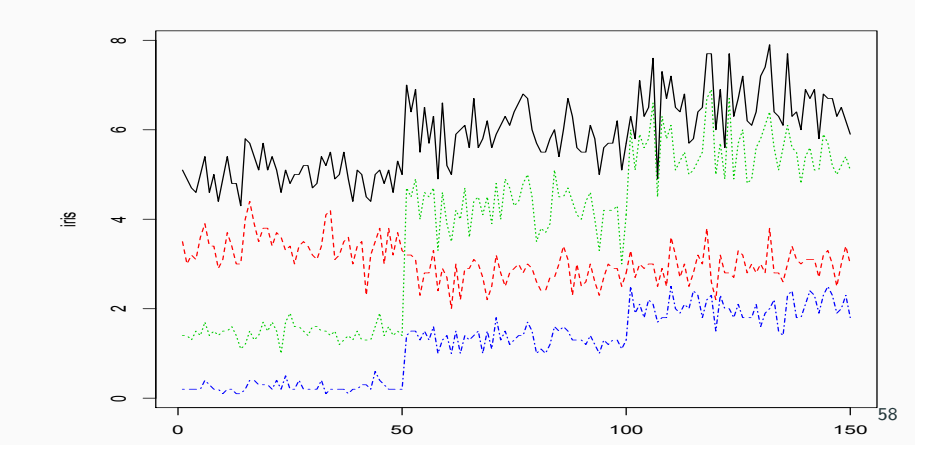

### Construction d'un polygone

1. On commence par fixer les axes des abscisses et des ordonnés à l'aide d'un graphique vide.

 $plot(c(1, 9), c(0, 2), type="n")$ 

2. Avec la fonction polygon, on trace le polygone défini pas ses sommets

polygon  $(c (4.5, 5.5, 5.5, 4.5), c (0, 0, 1, 1))$ 

3. Arguments supplémentaires

polygon  $(1:9, c(2,1,2,1,NA,2,1,2,1), col=c("red", "blue"),$  $b$ order= $c$  ("green", "yellow",  $Iwd=3$ ,  $Ity=c$  ("dashed", "solid

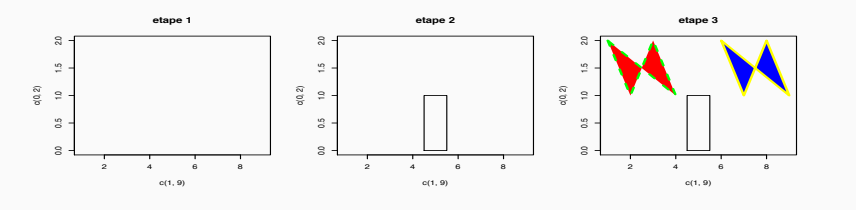

# Utilisation des biplots, pairs(matrice, ....)

Cette fonction représente tous les nuages de points possibles entre les différentes colonnes.

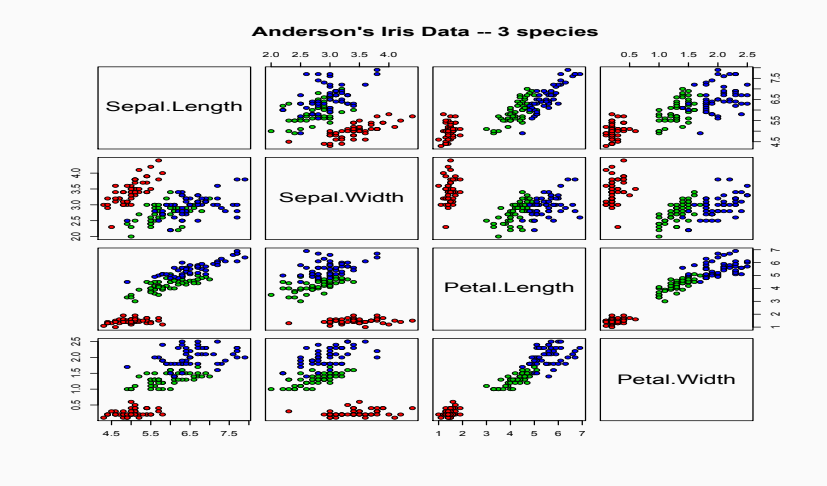

#### autre exemple

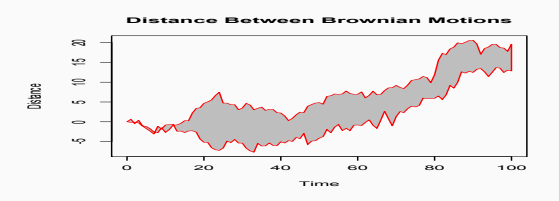

#### $n=100$

 $z \cdot h$ aut= $c(0, c$ umsum $(rnorm(n))$  $z \text{ . } bas = c(0, cumsum(rnorm(n)))$ 

 $xx < -c(0:n, n:0)$ yy  $\leftarrow$  c(z.bas, rev(z.haut)) #graphique vide pour fixer les dimensions  $plot$   $(xx, yy, type="n", x|ab="Time", y|ab="Distance")$ #tracer le polygone  $\mathsf{polygon}(xx, yy, col='gray", border = "red")$ title ("Distance Between Brownian Motions")

60

- *•* Pour sauvegarder un graphique :
	- *•* utilisation de la fonction dev.print.
		- *•* pour obtenir un fichier postscript :
		- dev.print(postscript, file="essai.ps")
		- *•* pour obtenir un fichier pdf :
		- dev.print(pdf, file="essai.pdf")
	- *•* utilisation des menus (sous widows ou mac seulement)
- *•* La fenêtre graphique peut être fractionnée en utilisant
	- $par(mfrow=c(n,m))$ , on obtient alors  $n \times m$  graphiques sur une même page organisés sur n lignes et m colonnes
	- *•* split.screen(m,n)
		- *•* screen(i), screen(i,FALSE) pour sélectionner la sous fenêtre
		- *•* erase.screen()
		- *•* close.screen(all = TRUE)

62

### **Description**

La librairie ggplot2 fournit un outil de visualisation des données à l'aide de jolis graphiques

- 1. La fonction pour produire rapidement des graphiques simples est qplot (elle remplace la fonction plot)
- 2. Pour des graphiques plus complexes la fonction a utilisée est ggplot
	- *•* Toutes les données doievent être au format data.frame
	- *•* les variables sont organisées en colonne.

#### Référence :

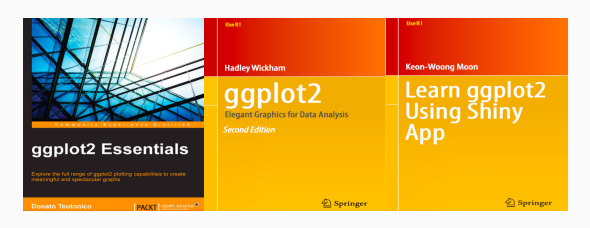

# Graphiques avec ggplot2

### La fonction qplot ou quickplot

 $x=$  seq  $(-4, 4, .1)$  $y = log(x^2+1/x^2)$ qplot  $(x,y)$ q p l o t  $(x, y$  geom="line") q p l ot  $(x, y, g$  geom="line", colour= $I("green")$ )

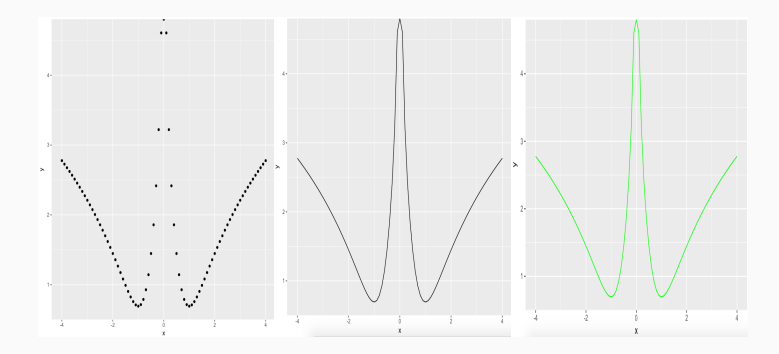

Représentation par des points (par défaut si deux vecteurs en entrée), par une ligne et par une ligne en modifiant la couleur noire par défaut.

# Option de la fonction qplot

On conserve les options "xlab", "ylab", "xlim" et "ylim".

Pour changer la couleur ou le type de point

```
y = \text{norm}(20)x= 1: 20qplot (x, y, \text{ shape} = 1(1:20), \text{ colour} = 1(\text{rainbow}(20))qplot (x, y, colour=1 (rainbow (20)), size=1 ((1:20)/2))
```
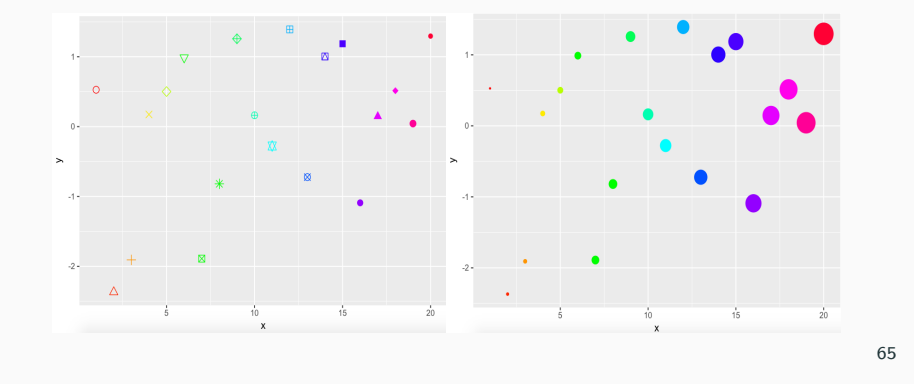

# Couplage avec une fonction statistique de lissage

1. Le lissage : par défaut loes

q pl o t  $(x, y,$  geom =  $c("point", "smooth")$ 

2. regression linéaire ou polynomiale

q plot  $(x, y, g$ eom =  $c("point", "smooth")$ , method="lm") q plot  $(x, y, g$ eom =  $c''$  point", "smooth"), method="lm", formula= $y$  $p$ oly  $(x, 2)$ 

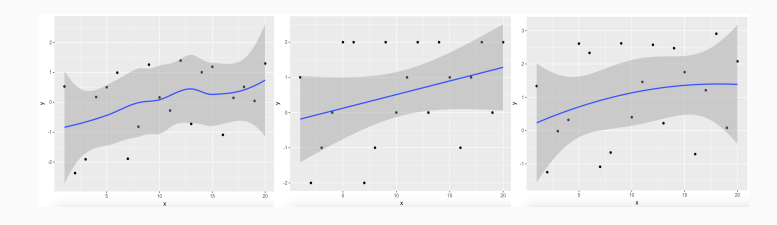

### hitogramme avec qplot

S'il y a un seul vecteur en entrée le graphique par défaut est un histogramme. On controle la largeur des classes avec binwidth. Par défaut, l'histogramme est dessiné avec 30 classes.

#### $x=$ rnorm (100)

qplot  $(x, colour=1("purple"), fill =I("pink3"), binwidth = .05)$ qplot  $(x, \text{ colour} = I("purple"), \text{ fill } =I("pink"), \text{ binwidth} = .5)$ qplotx, colour= $I("purple")$ , fill = $I("pink1")$ , binwid th =1)

#### Estimateur à noyau de la densité

q plot  $(y, geom = c("density"), col=1 ("cyan4"))$ 

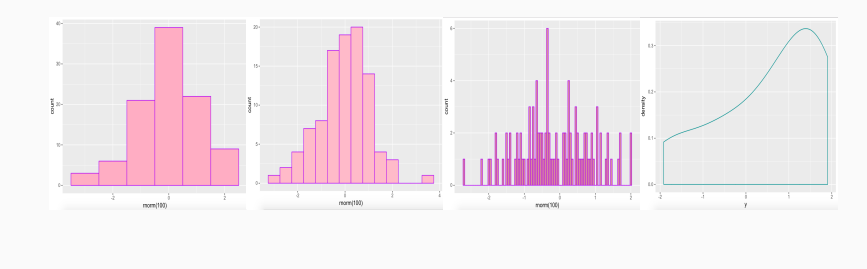

# La fonction ggplot

- *•* La fonction ggplot est utilisée pour construire l'objet plot initial.
- elle est presque toujours suivi de + pour ajouter un composant au tracé.
- *•* La fonction aes liste les variables utilisées dans la construction du graphique *x* et *y* ainsi que les variables qui contrôlent l'esthétique du graphique colour (col dans plot) / shape (pch dans plot) / size (cex dans plot)

Il existe differentes façons d'appeler la fonction ggplot

1. si toutes les calques utilisent les mêmes données dans l'objet data.frame df et les mêmes arguments de style. graphique

ggplot  $(df, aes (x, y, \langle autteres variables \rangle))$ 

- 2. si toutes les tracés utilisent les mêmes données ggplot (df)
- 3. si les calculs utilisent différents jeux de données  $ggplot$  () 688  $68$

# ggplot sur les données data(iris)

*•* Equivalent du graphique avec matplot

```
data (iris)
iris =data . frame (x=1:150, i is)ggplot (iris ) +geom line (aes (x, Sepal . Length ), colour = I (1)) +geom line (aes (x, Sepal. Width), colour = I (2)) +geom line (aes(x, Petal . Length), colour = I (3)) +geom \overline{\text{line}} ( aes (x, \text{ Petal } . \text{Width } ), colour = \Gamma(4)) +
     ylab("IRIS") +x \mid ab('''")
```
*•* la couleur dépend de la variable Species

```
ggplot (iris ) +geom line (aes (x, Sepal. Length, colour = Species )
```
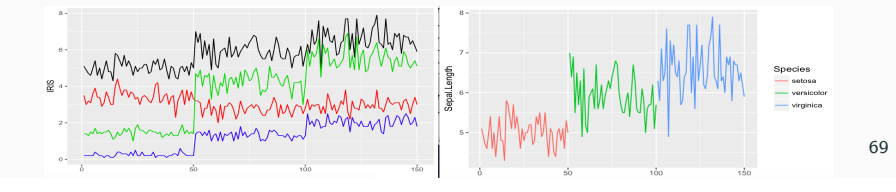

# Structures de contrôle et Itérations

# Autre librairie : (GGally)

Une version sophistiquée de pairs

ggpairs (iris , aes ( colour = Species , alpha =  $(0.4)$ )

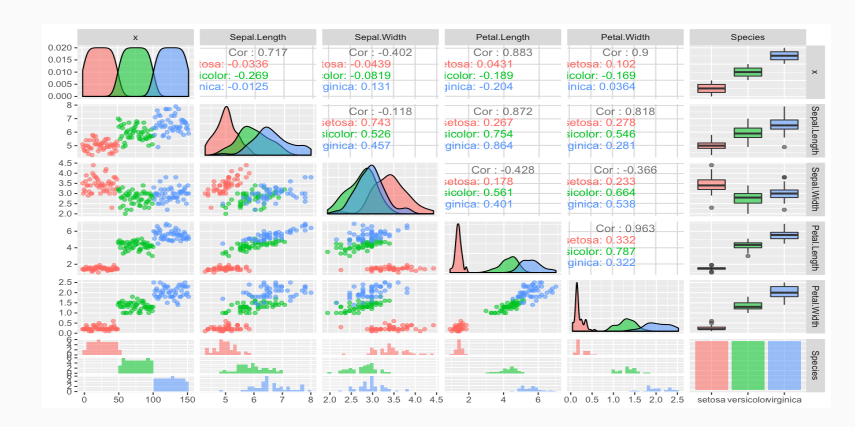

### Instructions conditionnelles

#### La syntaxe

if (condition) {instructions} permet de calculer les instructions uniquement si la condition est vraie.

if (condition) { A } else {B} calcule les instructions A si la condition est vraie et les instructions B sinon.

#### Par exemple,

#### if  $(x>0)$   $y=x*log(x)$  else  $y=0$

Remarque : Si les instructions se limitent à un seul calcul comme dans cet exemple on peut utiliser la fonction ifelse

#### $y=ifelse(x>0, x*log(x), 0)$

# Opération non vectorielle

1. Avec la commande if (condition) ... else ... la condition ne peut pas être vectorielle Par exemple

```
> x= 1:7> if (x>2) print ("A") else print ("B")[1] "B"
```
Dans la condition, *x* a une longueur supérieure à 1. Seul le premier élément est utilisé :

```
(x>2) correspond à (x[1] > 2)
```
2. ifelse permet d'appliquer une instruction conditionnelle sur chacune des coordonnées d'un vecteur.

```
> ifelse (x < 2.^{\circ}A^{\circ}. ^{\circ}B^{\circ})[ 1 ] "A" "B" "B" "B" "B" "B" "B"
```
Alternative :

```
> g = function (x) if (x>2) print ("A") else print ("B")>vg = Vectorize(g, 'x')
> vg (1:10) 72
```
### Exemple

Les 3 programmations suivantes retournent le même résultat.

1. Avec l'instruction for

for ( i in 1:10) { commandes }

2. Avec l'instruction while.

```
i=1while (i \leq 10){
   commandes
    i = i+1}
```
3. Avec l'instruction repeat i= 1 repeat { commandes  $i = i + 1$ if  $(i > 10)$  break

}

### Itérations

On utilise les boucles pour exécuter plusieurs fois une instruction ou un bloc d'instructions

Les trois types de boucle sont

*•* for :

for(var in seq) {commandes}

- *•* while : while(cond) { commandes}
- *•* repeat : repeat { commandes ; if (cond) break }
- 1. Dans une boucle for, le nombre d'itérations est fixé.
- 2. La durée d'execution des boucles while/repeat peut être infinie !

#### 73

### Exemple

On veut simuler *n* variables aléatoires suivant la loi de  $X_1 + ... + X_p$  où les *X<sup>i</sup>* sont iid suivant la loi uniforme sur [0*,* 1]. On stocke l'échantillon dans *Y* .

# initialisation de Y avec des 0  $Y = \text{rep}(0, n)$ for ( i in 0:n )  $\{ Y[i] = sum(runit(p, 0, 1)) \}$ 

Une autre façon de remplir *Y* par concaténation :

# Y est un vecteur vide  $Y = NULL$ for ( i in 0:n ) {  $Y = c(Y, sum(runit(p, 0, 1)))$ }

Une autre programmation :

```
# initialisation de Y avec des 0Y = \text{rep}(0, n)for(i \text{ in } 1:p)\{ Y = Y + \text{runif} (n, 0, 1) \}
```
### Exemple

On simule des variables aléatoires suivant la loi de Bernoulli *B*(1*/*2) jusqu'à l'obtention du premier 1.

Le nombre de variables (noté *N* dans le code ci dessous) simulées suivant la loi de Bernoulli suit une loi géométrique de paramètre 1*/*2.

```
En utilisant while
  x = r \text{binom} (1, 1, .5)N=1while (x := 1){
 x =rbinom (1, 1, .5)N=N+1}
                                         N=0repeat {
                                         N=N+1}
```
En utilisant repeat

 $x = r \text{binom} (1, 1, .5)$ if  $(x == 1)$  break

76

# La fonction apply

#### apply(matrice , MARGIN, FUN, ARG.COMMUN)

La fonction apply() permet d'appliquer la même fonction FUN sur toutes les lignes (MARGIN=1) ou les colonnes (MARGIN=2) d'une matrice MAT

- *•* Chaque ligne ( (MARGIN=1) ou les colonnes (MARGIN=2) ) est affectée au premier paramètre de la fonction FUN
- La syntaxe de FUN est FUN( x, ARG.COMMUN) où
	- *•* x est un vecteur
	- *•* ARG.COMMUN représente éventuellement des paramètres supplémentaires qui sont communs à toutes les exécutions.

*Cette fonction remplace une boucle sur le nombre de colonnes ou de lignes*

#### Exemple

On dispose des températures moyennes mensuelles relevées à Nottingham pendant 10 ans de 1920 à 1939.

> nottem Jan Feb Mar Apr May Jun Jul Aug Sep Oct Nov Dec 1920 40.6 40.8 44.4 46.7 54.1 58.5 57.7 56.4 54.3 50.5 42.9 39.8 1921 44.2 39.8 45.1 47.0 54.1 58.7 66.3 59.9 57.0 54.2 39.7 42.8 etc  $>$  nottem=matrix (nottem, ncol=12, byrow=T)

On souhaite calculer un profil moyen annuel et le stocker dans le vecteur temp.

```
temp = rep(0.12)for (i in 1:12) temp[i] = mean( nottem [, i] )
```
On peut aussi initialiser le vecteur temp comme le vecteur vide, puis on le remplit en concaténant les résultats

```
temp = NULLfor (i in 1:12) temp = c (temp, mean (nottem [, i ] ) \qquad \qquad 77
```
# Exemple d'utilisation de la fonction apply

#### Retour à l'exemple des températures

Calcul du profil annuel :

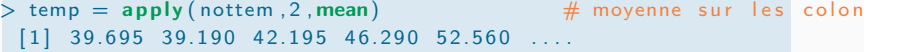

Calcul des moyennes annuelles

 $>$  temp . annuelle = apply (nottem . 1, mean)  $#$  moyenne sur les lignes

# Supprimer une boucle en utilisant apply

Objectif : Estimer la distribution de la médiane empirique

- *•* On simule *N* échantillons de taille *n* iid suivant la loi gaussienne standard.
- *•* Pour chaque échantillon, on calcule et on stocke la valeur de la médiane empirique dans le vecteur med.
- 1. avec boucle

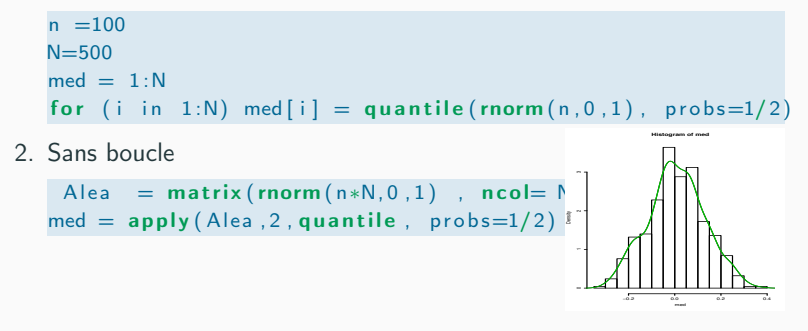

80

### Suite de l'exemple sur la médiane empirique

La fonction replicate permet de programmer sans boucle le code suivant

 $n =100$  $N = 500$  $med = 1:N$ for (i in 1:N) med [i] = quantile (rnorm  $(n, 0, 1)$ , probs=1/2)

#### La syntaxe est la suivante

 $med = replicate(500, quantile(norm(100, 0, 1), probs=1/2))$ 

La fonction replicate évalue *n* fois une même expression

[utile l'expression implique des nombres aléatoires ! !].

La syntaxe : replicate(n, expression)

#### Exemples

```
> replicate (10.1+1)[1] 2 2 2 2 2 2 2 2 2 2
```
 $> x=$ rnorm $(10)$  $>$  replicate (5, mean(x))  $[1]$  -0.5073058 -0.5073058 -0.5073058 -0.5073058 -0.5073058

 $>$  replicate (5, mean(rnorm  $(10))$ )  $\begin{bmatrix} 1 & 0.22137912 & 0.09330663 & -0.12511439 & -0.02613061 & -0.19182371 \end{bmatrix}$ 

81

Ces fonctions calculent la même fonction sur tous les éléments d'un vecteur ou d'une liste.

La syntaxe :

lapply(X,FUN, ARG.COMMUN)

- *•* La fonction lapply applique une fonction FUN à tous les éléments du vecteur ou de la liste X.
- *•* Les valeurs de X sont affectées au premier argument de la fonction FUN.
- *•* Si la fonction FUN a plusieurs paramètres d'entrée, ils sont spécifiés après le nom de la fonction : ARG.COMMUN
- *•* Cette fonction retourne le résultat sous la forme de listes.
- *•* sapply est une fonction similaire à lapply mais le résultat est retourné sous forme de vecteurs, si possible.

# Exemple d'utilisation de lapply

cars est une liste constituée de deux vecteurs speed et dist

On calcule la moyenne et les quantiles des deux composantes de la liste.

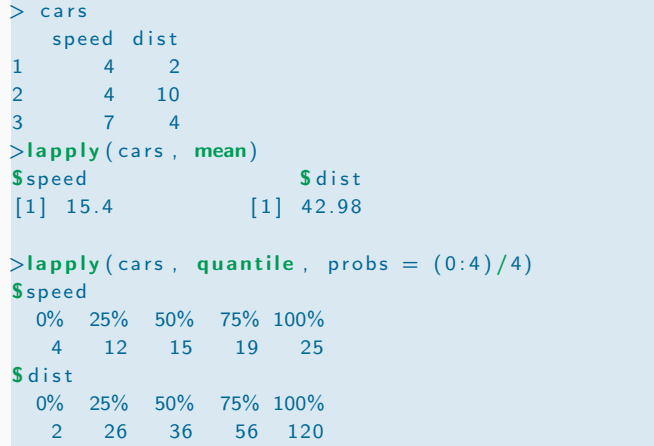

84

### La fonction tapply

Le type factor est un objet vectoriel qui permet de spécifier une classification discrète (nombre fini de groupes).

La fonction tapply applique une fonction FUN sur les sous groupes d'un vecteur X définis par une variable de type factor GRP

#### tapply(X,GRP,FUN,...)

```
> note
[1] 10.83676 11.63757 11.07312 13.79699 10.84186
10.72562 13.58680 14.85070 13.15659 14.36744
> xgr[1 ] "a" "b" "a" "b" "a" "a" "b" "a" "b" "b"
> gr=factor (xgr)
> gr
[1] a b a b a a b a b b
Levels : a b
> tapply ( note , gr , mean)
      a b
11.66561 13.30908
```
# Supprimer une boucle à l'aide de la fonction sapply

Il est très souvent possible de supprimer les boucles for en utilisant lapply ou sapply.

Soit  $x = (x_1, ..., x_t)$  une série représentant l'évolution du prix d'une action sur une durée de t jours.

On veut calculer *M<sup>i</sup>* le prix maximum sur la période 1 à *i* pour  $i = 1, ..., t$ .

1. avec une boucle

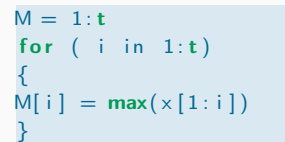

2. sans boucle

FUN. max = function  $(n, y)$  max $(y[1:n])$ 

#### 85

# Evaluer le temps de calcul

proc.time évalue combien de temps réel et CPU (en secondes) le processus en cours d'exécution a déjà pris.

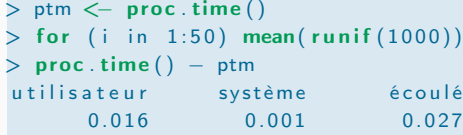

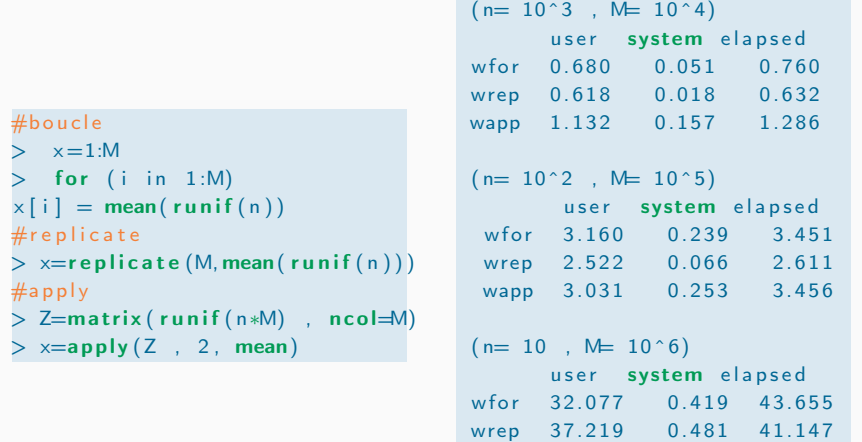

88

wapp 29.911 0.392 30.357

### Généralités

Soit *X* une variable aléatoire de loi *P<sup>X</sup>*

$$
P_X(A) = P(X \in A) = \begin{cases} \sum_{x \in A} P(X = x) & \text{loi discrète} \\ \int_A f(x) \, dx & \text{loi continue} \end{cases}
$$

Pour les lois classiques, des fonctions existent pour

*•* calculer

*•* la densité  $\int P(X = x)$  pour les lois discrètes  $f(x)$ *f* (*x*) pour les lois continues

- la fonction de répartition  $F(x) = P(X \le x)$
- les quantiles  $F^{-}(u) = \inf\{x : F(x) \ge u\}^1$
- *•* simuler des nombres aléatoires suivant la même loi que *X*.

# Autour des lois de probabilités

# Quelques lois disponibles

#### 1. Lois discrètes

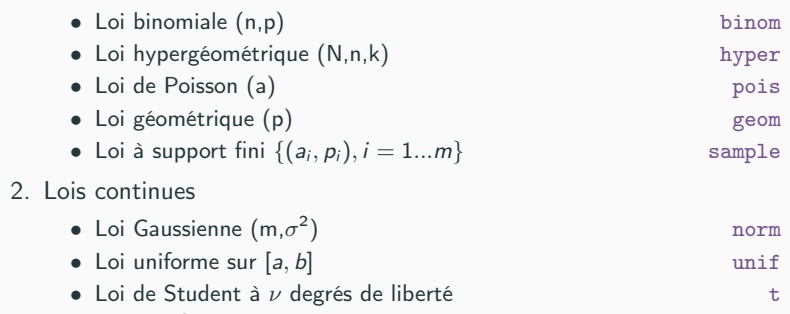

• Loi du  $\chi^2$  à  $\nu$  degrés de liberté chisq

<sup>1.</sup> Si *F* est une bijection alors  $F^- = F^{-1}$ 

# Exemple : loi gaussienne de moyenne 0 et de variance 1

- *•* dnorm(x,0,1) : densité au point *x*
- *•* pnorm(x,0,1) : fonction de répartition au point *x*
- qnorm $(\alpha, 0, 1)$ : quantile d'ordre  $\alpha$
- *•* rnorm(n,0,1) : échantillon de taille *n*

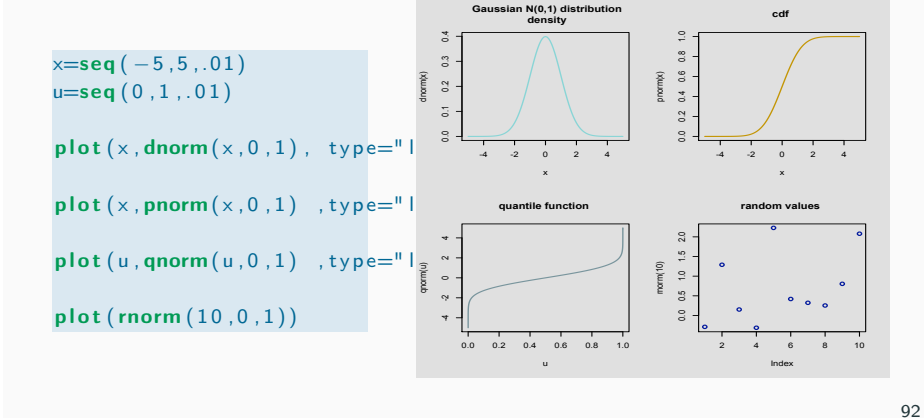

91

### Simulation d'une loi discrète finie

Si www représente le nom d'une des lois alors

• qwww $(\alpha, \dots)$  : calcule le quantile d'ordre  $\alpha$ *•* rwww(n,...) retourne un échantillon de taille *n*

*•* dwww(x,...) calcule la densité de la loi www au point *x •* pwww(x,... ) : calcule la fonction de répartition au point *x*

les *...* représentent les paramètres spécifiques à chaque loi.

Soit *Z* une variable aléatoire à valeurs dans  $\{x_1, \ldots, x_k\}$  telle que

 $p(Z = x_i) = prob_i$ 

pour tout  $i = 1...k$ 

- *•* La fonction sample est un générateur de nombres aléatoires pour les lois discrète à support fini.
- La syntaxe est sample(x, n, replace= TRUE, prob) où
	- *• x* contient les valeurs prises par *Z*
	- *• prob* contient les valeurs des probabilités.

lorsque l'option prob n'est pas spécifié, par défaut c'est la loi uniforme Lorsque replace=TRUE indique que le tirage est avec remise. Autrement dit on simule une réalisation de *n* variables aléatoires indépendantes et de même loi

### Simuler le résultat d'un dé à 6 faces

On simule suivant la loi uniforme sur l'ensemble *{*1*, ...,* 6*}*.

On simule*n* = 100 réalisations de façon indépendante

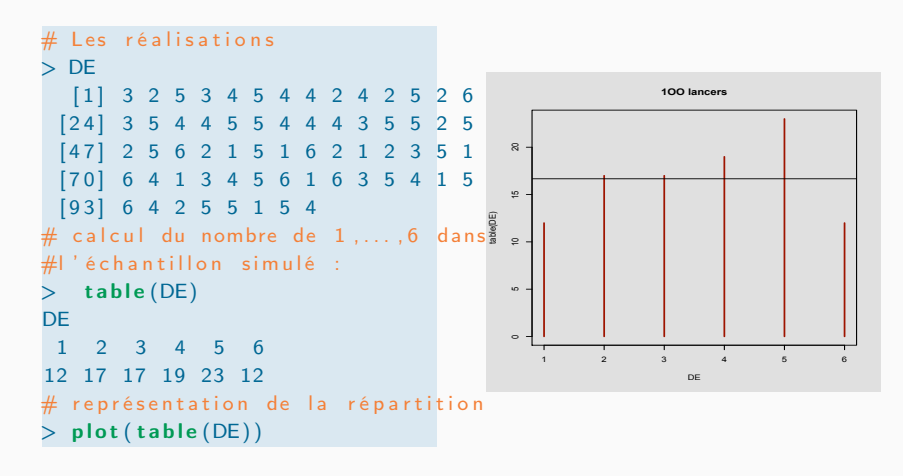

# Construire une fonction càdlàg constante par morceaux

La fonction stepfun retourne un objet de type function qui défini une fonction constante par morceaux et continue à droite. La syntaxe est

 $F=stepfun(x, z)$ 

où

- *•* le vecteur x contient les points de discontinuité de la fonction,
- *•* le vecteur z est de la forme c(a, y) où a est la valeur prise par *F* avant le premier point de discontinuité et y les valeurs de la fonction aux points de discontinuités x.

Pour représenter graphique la fonction *F* on utilise plot ou lines (pour superposer) : avec l'argument vertical=FALSE

 $> plot(F, vertical=FALSE)$  ou lines  $(F, vertical=FALSE)$ 

Application : les fonctions de répartition des lois discrètes

95

# Outils graphiques en statistique

# Exemple : loi binomiale

On trace la fonction de répartition de la loi binomiale *B*(10*,* 1*/*2)

points  $\ldots$  discont = 0:10  $F.$  points . discont = pbinom (points . discont , 10, 0.3)

 $F = stepfun( points.discont, c(0, F. points.discont))$  $plot(F, vertical = FALSE, col=4, main="fct rep: loi binomiale", ylabel"$ 

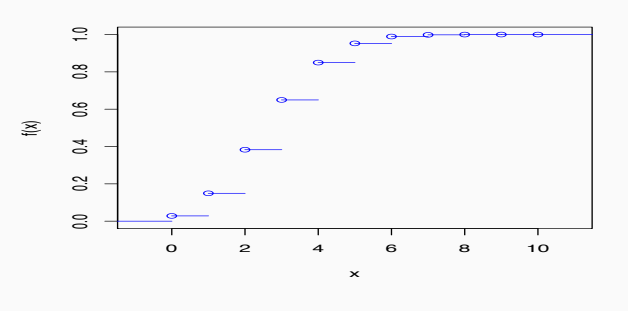

### Les données Island

islands data: area (sq. miles) Assignment of the state of the control of the control of the control of the control of the control of the control of the control of the control of the control of the control of the control of the control of the control of  $\frac{N_{\rm H}^{200}}{N_{\rm H}^{200}}$  and  $\frac{N_{\rm H}^{200}}{N_{\rm H}^{200}}$  and  $\frac{N_{\rm H}^{200}}{N_{\rm H}^{200}}$  and  $\frac{N_{\rm H}^{200}}{N_{\rm H}^{200}}$  and  $\frac{N_{\rm H}^{200}}{N_{\rm H}^{200}}$  and  $\frac{N_{\rm H}^{200}}{N_{\rm H}^{200}}$  and  $\frac{N_{\rm H}^{200}}{N_{\rm H}^{$ 0 5000 10000 15000

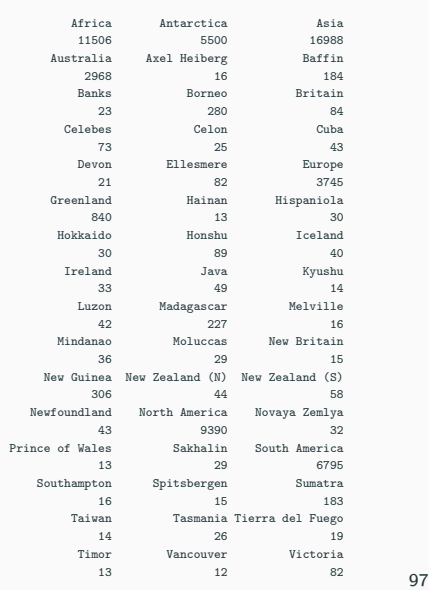

# Statistique descriptive sur les données islands

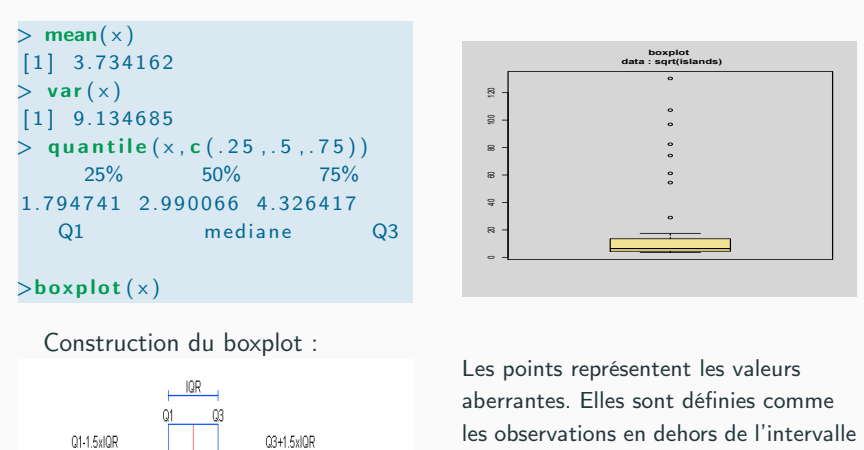

 $I = [Q_1 - 1.5(Q_3 - Q_1), Q_3 + 1.5(Q_3 - Q_1)].$ 

98

### Histogramme

Median

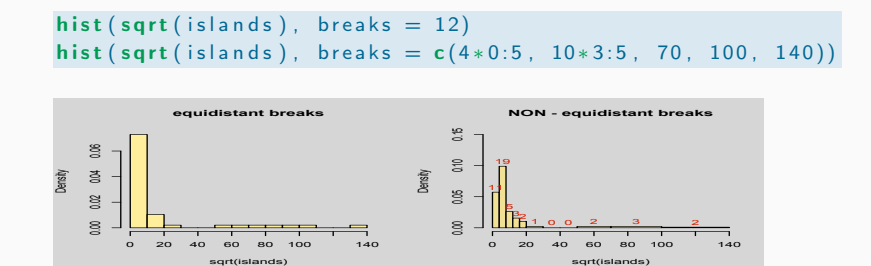

#### les options

**WRONG histogram**

.<br>L'argument breaks fixe le nombre ou les bornes des classes. On peut aussi utiliser  $n$ c $1$ as $s$  pour fixer le nombre de classes. 0<br>أع

### Questions :

Comment représenter graphiquement l'échantillon d'une variable

- *•* continue
- *•* discrète
- *•* qualitative ?

Comment représenter un tableau de données numériques ?

### Estimation de la densité pour des lois continues

On compare sur des données simulées suivant la loi gaussienne deux estimateurs de la densité (hist / density) avec la densité théorique de la loi

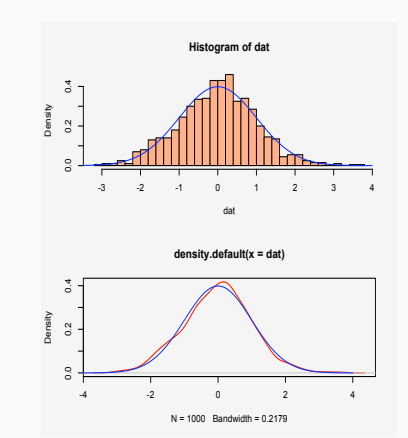

 $par( mfrow=c(1,2))$  $x=$ rnorm (10000)  $y=$ density  $(x)$ plot (y) hist  $(x, \text{prob} = T)$ lines (y)  $z=$ seq ( $min(x)$ , max(x), 0.01) #superpose densité théorique lines  $(z, \text{dnorm}(z, 0, 1)$ ,  $|ty=2)$ 

#### Remarque sur la fonction hist

proba =T : l'aire en dessous de la courbe est égale à 1. Par défaut proba =F : l'aire est égale au nombre d'observations. 101

# Variables qualitatives

On relève pendant un mois la méteo à Cental Park. La variable est à valeurs dans {clear, partly.cloudy, cloudy }.

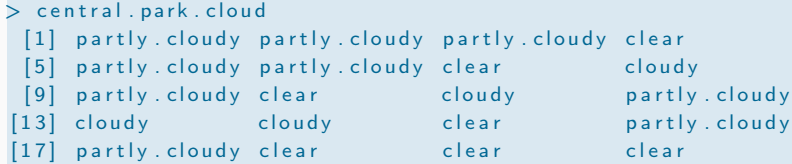

Pour résumer l'information : on calcule la répartition (ou la fréquence) des modalités dans l'échantillon.

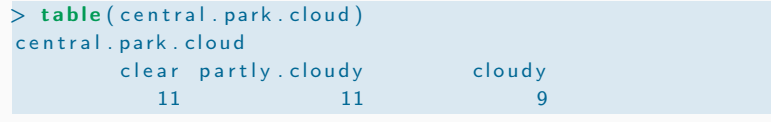

102

104

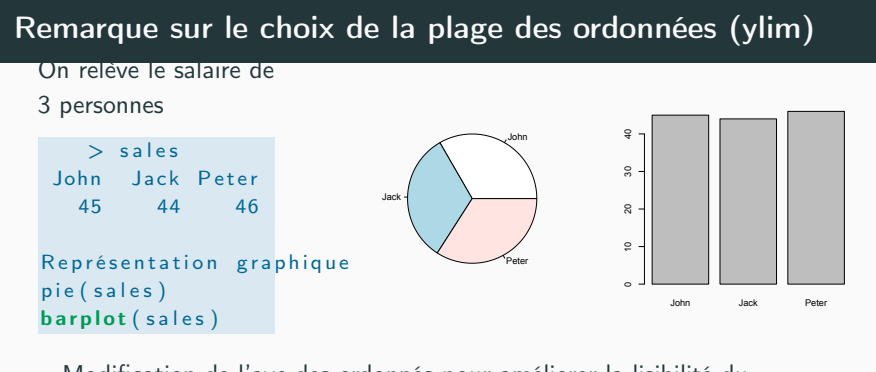

Modification de l'axe des ordonnés pour améliorer la lisibilité du graphique :

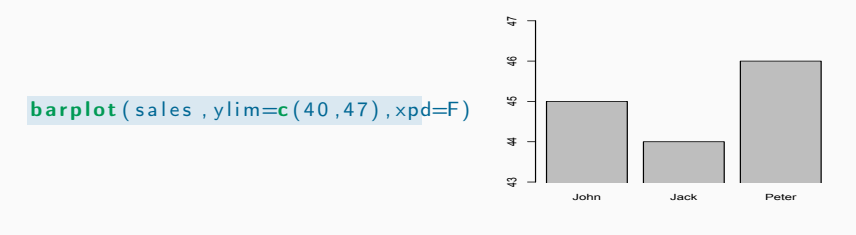

# Représentation graphique d'une variable quantitative

tab=table ( central . park . cloud ) pie ( tab ) barplot ( tab )

Comment ordonner les modalités ?

en général, on les classe suivant l'ordre croissant des effectifs.

#### barplot ( sort ( tab ))

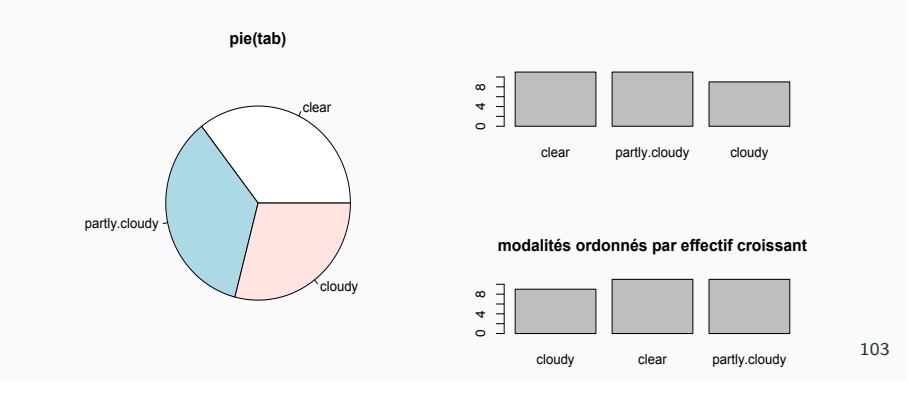

# Variables discrètes

On relève *N* le nombre d'appels téléphoniques reçus par un central pendant un mois.

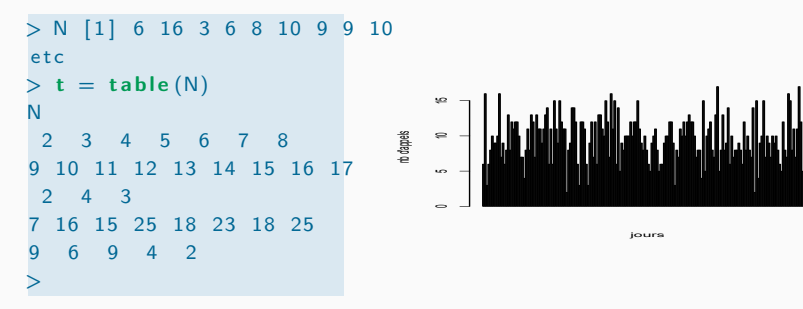

Représentation de la distribution et comparaison avec la densité de la loi de Poisson de paramètre la moyenne empirique de l'échantillon (points en rouge).

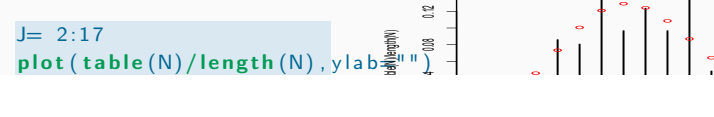

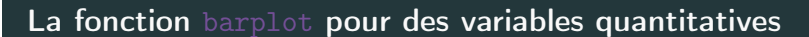

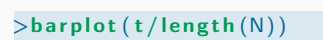

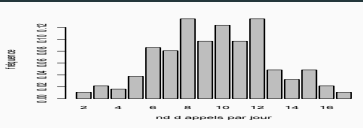

Attention : Les labels des barres ne coincident pas avec la coordonnée sur l'axe des abscisses.

Illustration : on veut ajouter sur graphique précédent la densité de la loi de Poisson de paramètre égal à la moyenne empirique de l'échantillon (points en rouge), on obtient

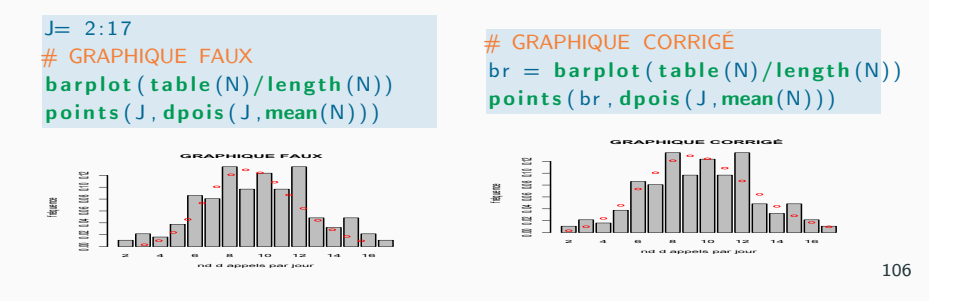

### Lien entre des variables qualitatives dépendantes

Données : pour 122 étudiants, on dispose de la note obtenue cette année (A+ ....F) et celle de l"année précédente

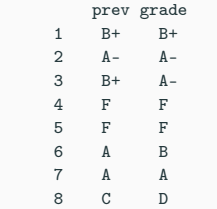

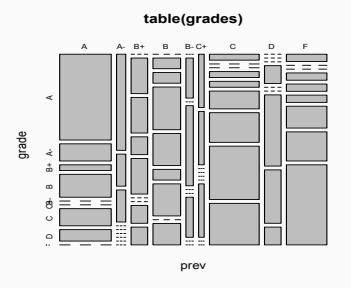

#### $>$  table(grades)

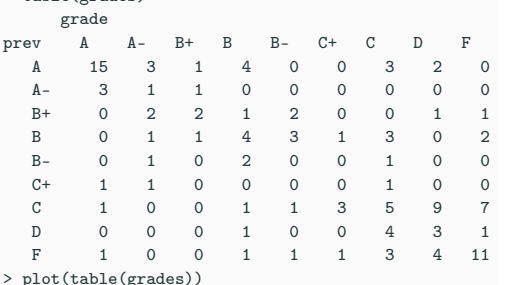

Comparaison de 2 variables quantitatives indépendantes

On compare le nombre d'appels par mois de deux standards

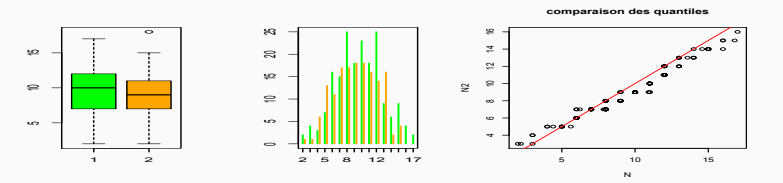

boxplot (N, N2, col=c ("green", "orange"))  $t=table (N2)$  $xt = as.$  integer (names  $(t)$ ) + .3  $plot(table(N))$ ,  $col="green"$  ,  $lwd=2$ ,  $xlab="", ylab="")$  $lines (xt, t, col="orange", type="h", lwd=2)$ 

qqplot (N, N2 ) abline  $(0,1)$ 

Pour les variables aléatoires continues, on compare les estimations de la densité : histogrammes, estimateur à noyau.

107

# Autres graphiques pour résumer la table de contingence

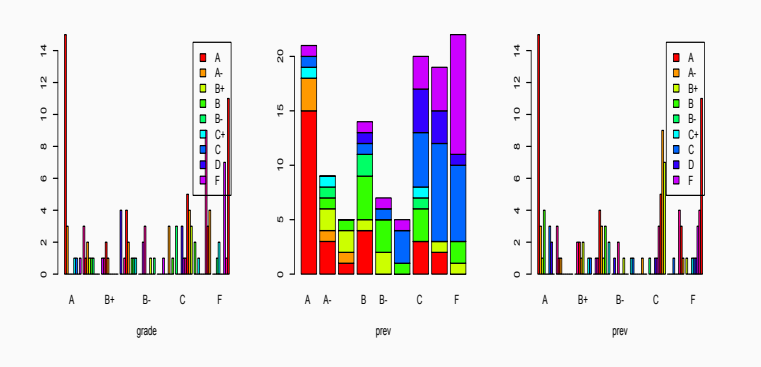

 $>$  barplot (tab,  $x \mid ab = "grade", \text{ legend. text} = T$ , col=rainbow (10), beside  $>$  barplot  $(t (tab), x lab="prev", col=rainbow(10))$  $>$  barplot (t(tab), xlab="prev", legend. text=T, col=rainbow (10), besid

# Utilisations des couleurs

Données : pour 150 enfants, on relève les informations suivantes : age / poids / taille /sexe

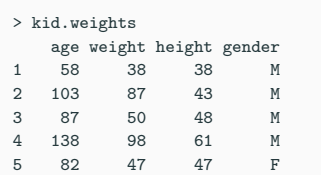

Pour visualiser le lien entre les variables : on utilise la fonction pairs sur les 3 premières colonnes. On peut ajouter en option la couleur des points définies à partir de la variable gender

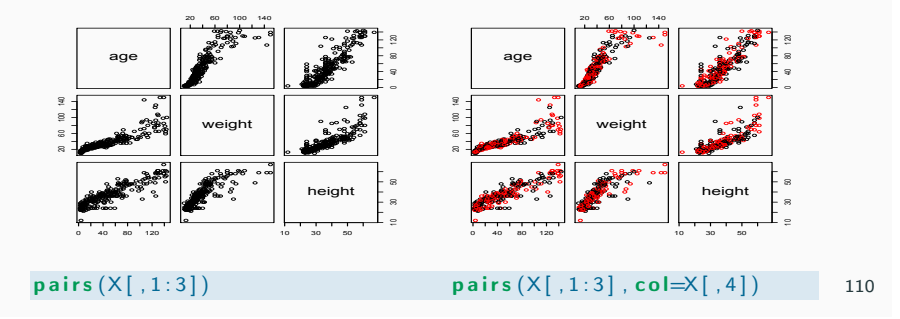

# Inférence statistique

# Utilisation des couleurs, de la taille et du type de marques

On représente la taille en fonction du poids.

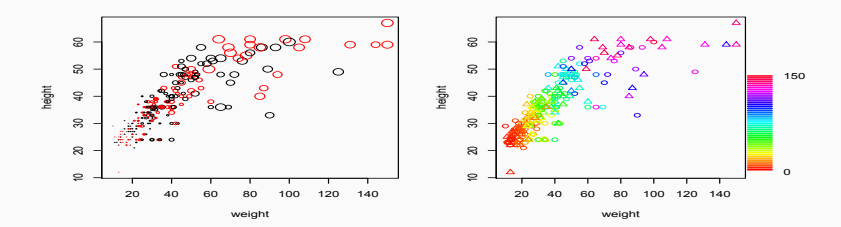

La couleur des points est définie par la variable gender

La taille des points est proportionnelle à l'age des individus. Le type de points est définie par la variable gender

Le dégradé de couleurs est défini à partir de la variable age.

```
plot ( weight, height, cex = age/max(age) * 2, col = as. integer (gender))plot (weight, height, col = rainbow (150) [age], pch = as. integer (gender)111
```
### histogramme : le choix du nombre de classes

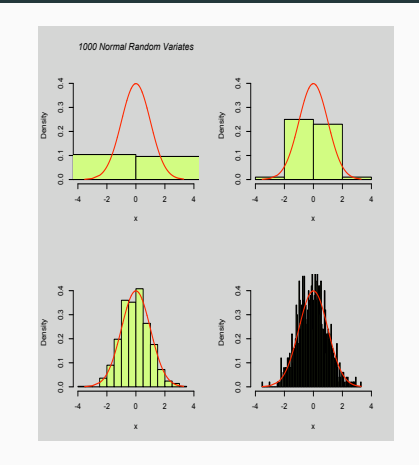

- 1. On simule un échantillon suivant la loi gaussienne de taille 1000
- 2. On trace l'histogramme pour différentes valeurs du nombre de classes.
- 3. On compare l'histogramme avec la densité théorique de loi gaussienne *(courbe en rouge)*

hist(x, nclass=\*\*\*, proba=T) ou hist(x, proba = T) par défaut le nombre de classes est optimisé pour des échantillons gaussiens

# Précision sur la fonction density

Soit  $X_1, \dots, X_n$  *n* variables aléatoires i.i.d. suivant la loi de densité *f*.

La fonction density calcule l'estimateur de *f* suivant

$$
\hat{f}_n(x) = \frac{1}{n} \sum_{k=1}^n \frac{1}{b w_n} \text{kern}\left(\frac{x - X_k}{b w_n}\right)
$$

*•* le choix du noyau kern

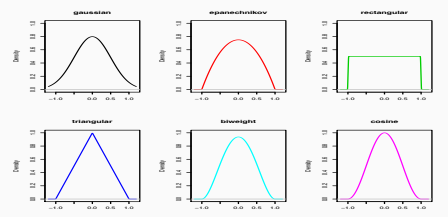

*•* la dimension de la fenêtre bw. Par défaut le paramètre est optimisé pour un échantillon gaussien

113

### Fonction de répartition empirique (ecdf)

La fonction de répartition empirique est définie par

$$
\hat{F}_n(t) = \frac{1}{n} \sum_{i=1}^n \mathbf{1}_{]-\infty t} (X_i) \xrightarrow[n,s.]{n \to \infty} F(t)
$$

C'est un estimateur de la fonction de répartition.

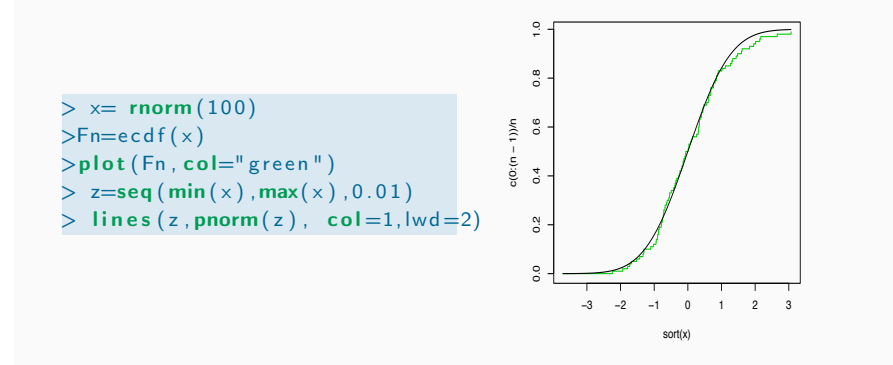

# Illustration sur un mélange gaussien

On teste la fonction density sur des données simulées<sup>2</sup> suivant un mélange de lois gaussiennes :

$$
f(x) = \frac{1}{4} \frac{1}{\sqrt{2\pi}} e^{-\frac{1}{2}(x-5)^2} + \frac{3}{4} \frac{1}{\sqrt{2\pi}} e^{-\frac{1}{2}(x+5)^2}
$$

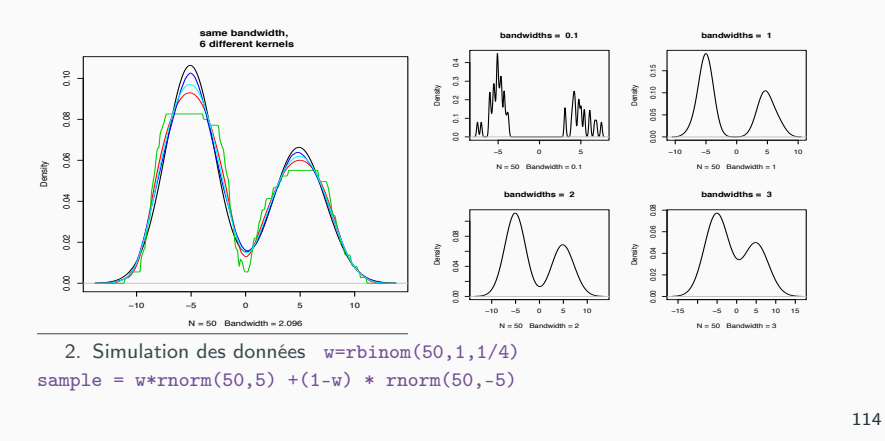

# Estimation de la moyenne : comportement asymptotique.

Soit  $X_1, \ldots, X_n$  une suite de variables aléatoires iid, si  $E|X_1| < \infty$  alors

$$
S_n = \frac{1}{n} \sum_{i=1}^n X_i \to E(X_1)
$$

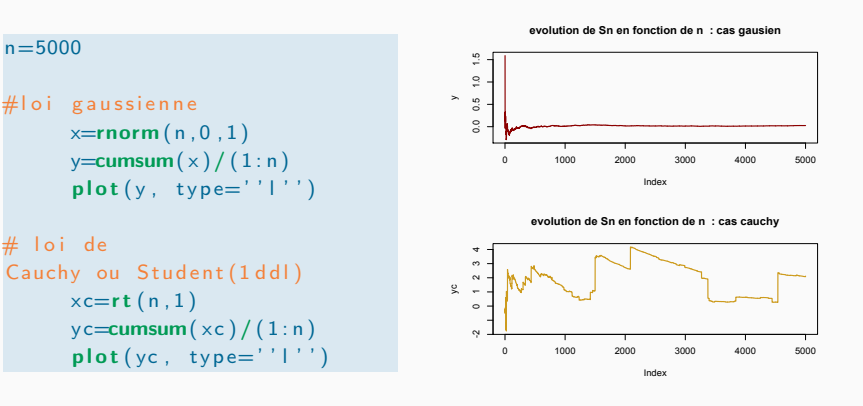

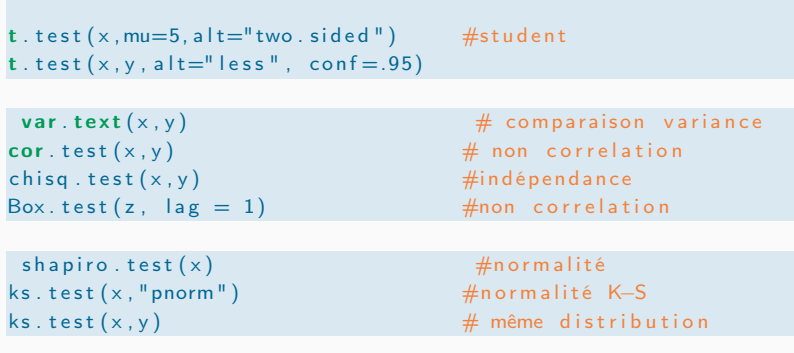

#### 117

### Test d'ajustement

On construit un générateur de nombres aléatoires suivant la loi normale en utilisant le Théorème Central Limite appliqué à des variables aléatoires iid suivant la loi uniforme sur (0*,* 1).

Méthode de simulation non exacte ....

 $U = 1, \ldots, U_n$  iid suivant la loi uniforme

$$
\sqrt{\frac{n}{12}}(\bar{U}_n-\frac{1}{2})\Rightarrow X\sim N(0,1) \qquad \bar{U}_n=\frac{1}{n}\sum_{i=1}^n U_i
$$

La générateur s'écrit

{

simU<-function ( taille, size)

```
y = matrix (runif (taille * size), ncol=size)
(\textsf{apply}(y,1, \textsf{mean})-1/2) * \textsf{sqrt} (taille / 12)
}
```
# Exemple : Test de Student t.test()

```
X_1, \ldots, X_n iid \mathcal{N}(1,1) et Y_1, \ldots, Y_m iid \mathcal{E}(1)Test H_0: E(X) = E(Y) vs H_1: E(X) \neq E(Y)
```

```
> x = \text{norm} (100, 1, 1)> y = \text{resp } (200,1)> t. test (x, y)
```
Welch Two Sample  $t$ -test  $data: x and y$  $t = -0.2178$ ,  $df = 178.446$ , p-value = 0.8278 alternative hypothesis: true difference in means is not equal to 0 95 percent confidence interval:  $-0.2648092$  0.2121608 sample estimates: mean of  $x : 0.9544127$  mean of  $y : 0.9807369$ 

118

### Validité de l'algorithme

Pour différentes valeurs de *n* = 1*,* 5*,* 10

- 1. On teste la normalité à l'aide de deux procédures de test, le test de Kolmogorov et celui de Shapiro.
- 2. On compare la fonction de répartition empirique et la fonction de répartition théorique.
- 3. On compare l'estimation de la densité par un histogramme et la densité théorique.

 $X = \text{simU}(1000, n)$ 

 $test1=ks. test(X, "pnorm", 0, 1)$ \$p. value  $test2 = shapeiro.test(X)$ \$p. value

```
plot(sort(X), (1: size)/size, type="s", col="orange")\ln \textsf{ess} (\textsf{seq} (-3,3,.1), \textsf{norm} (\textsf{seq} (-3,3,.1)), \textsf{col} = \textsf{red}^{\textsf{m}})title ( \text{paste} ( "n=", n, " et pvalue (ks)=", floor ( c ( test1) *100 ) / 100))
hist (X, col=" orange", xlim=c(-3.3), proba=T, main="")\lnes (seq ( -3,3,.1), dnorm (seq ( -3,3,.1)), col="red")
title ( paste ( " p v a lue ( sh a p i r o ) = " , floor ( c ( test 2 ) *100 ) / 100 ) 120
```
# Les résultats

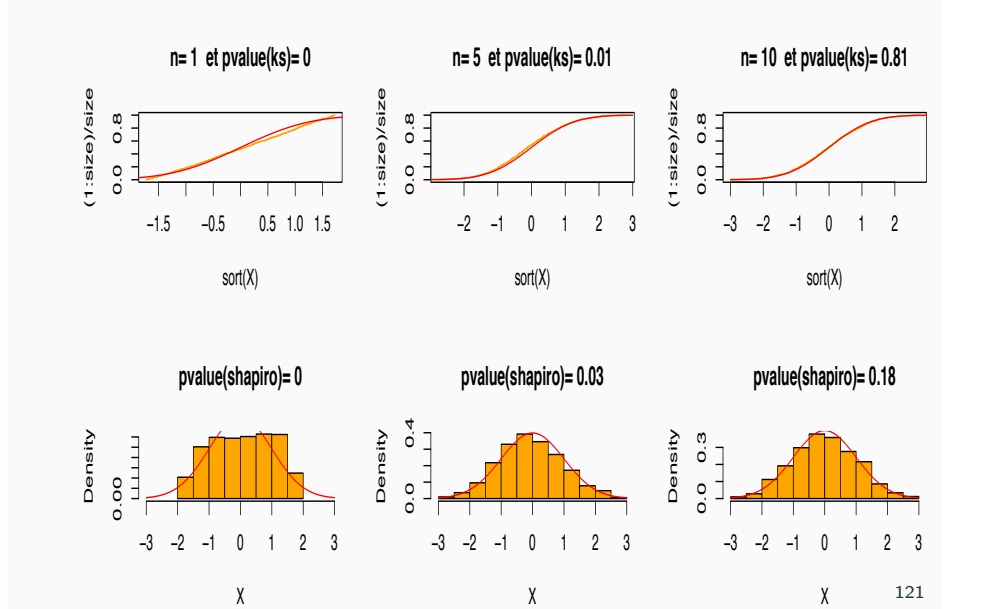

### Visualisation : plot.lm

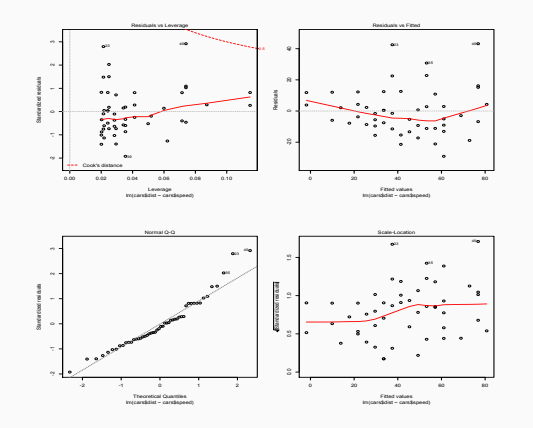

Remarque : Si les données sont disponibles sous la forme d'une liste on peut utiliser la syntaxe

 $>$  fit =  $\text{Im}($  dist  $\tilde{ }$  speed, cars)

# Régression linéaire

Le modèle le plus simple

$$
y = ax + b + \epsilon
$$

Pour réaliser une régression linéaire, par la méthode des moindres carrés, on utilise la fonction lm .

Sur les données cars

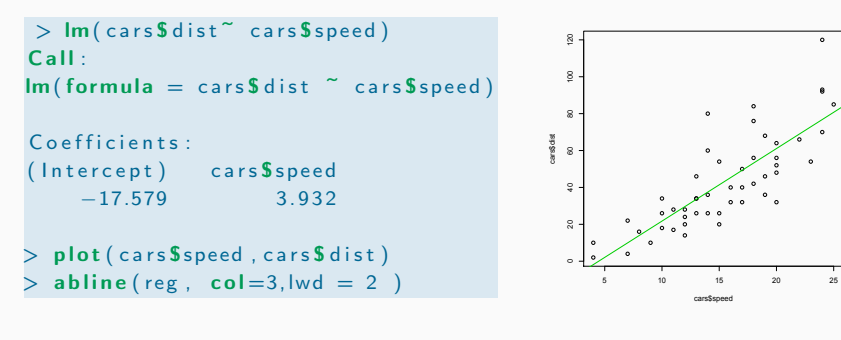

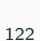

# Extension

- Régression multiple  $lm(v \sim v1 + v2 + v3)$
- *•* Régression linéaire généralisée glm
- *•* etc
- *•* Méthodes non paramétriques

# Régression non paramétrique

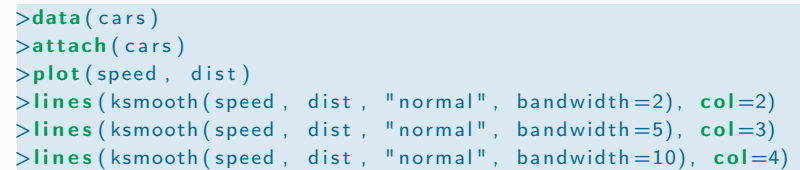

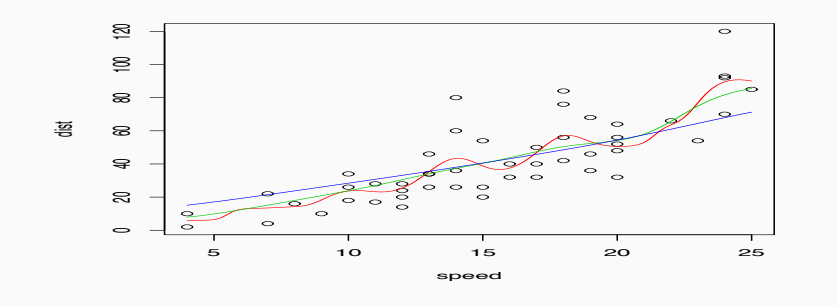

# Polynômes Locaux

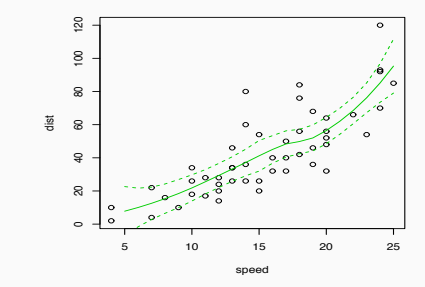

>data (cars )  $>$ cars  $.$  lo = loess (dist  $~\tilde{~}$  speed, car  $> p = predict (cars. lo)$ >plot (cars )  $>$ lines (seq  $(5, 30, 1)$ , p\$fit, col=3)

#### 125

# Séries Chronologiques

- L'objet "série chronologique" est une liste qui contient
	- *•* les valeurs observées,
	- *•* la fréquence des observations,
	- *•* la date de la première observation
	- *•* la date de la dernière, etc...

### Exemple

#### > data (USAccDeaths )

> USAccDeaths

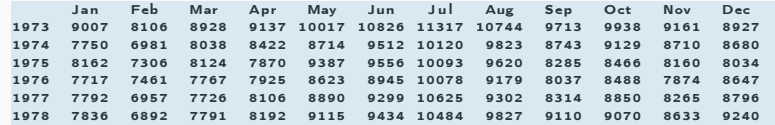

>plot (USAccDeaths )

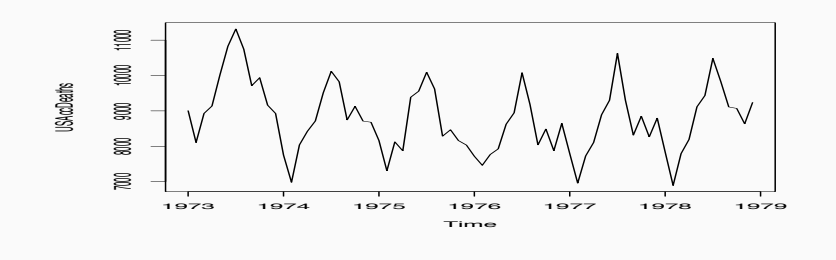

128

### Filtre

• Premier exemple de filtre :  $(I - L^p)^d$ , on utilise la fonction diff

 $>$  diff  $(x, \text{lag=p}, \text{difference} = d)$ 

*•* La fonction filter permet d 'appliquer des filtres linéaires :

```
y = filter(x, sides = 1, method = 'convolution', filter = c(2,3)# y[i] = 2*x[i] + 3*x[i-1]y=f ilter (x, s ides = 2, method = ''convolution'', filter = c(2, 3, 4))
# y[i] = 2 * x [i -1] + 3 * x [i] + 4] * x [i +1]
y = filter(x, method = ''recurcive '', filter = c(2,3))#y [i] = x[i] + 2*y[i-1] + 3*y[i-2]
```
Ces fonctions permettent en particulier de créer un générateur de processus ARMA.

Pour créer une série chronologique, on utilise la fonction ts

 $\text{b}$ ruit . blanc=ts (rnorm (100), frequency = 1, start = c(1), end=c(10 >plot ( bruit . blanc )  $\geq$ acf (bruit . blanc, type="correlation") #ou type="covariance " ou type=" partial "

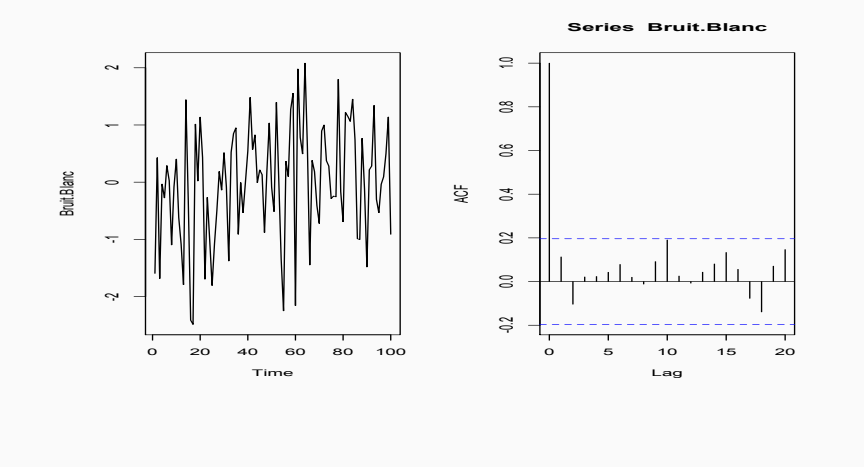

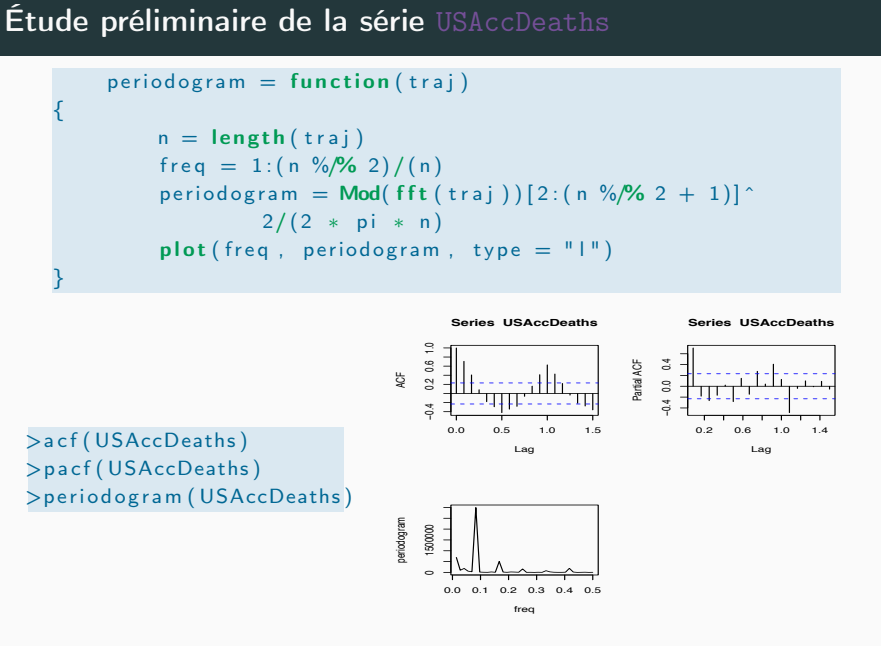

La fonction ar permet d'estimer les paramètres d'un modèle AR

 $A_p(L)X[t] = e[t]$ 

Si l'ordre *p* n'est pas précisé, le meilleur modèle AR pour le critère AIC est sélectionné.

 $>$ data $(\vert \mathsf{h})$  $\mathsf{Par}(\mathsf{Ih})$  $Call : ar(x = lh)$ Coefficients : 1 2 3  $0.6534 - 0.0636 - 0.2269$ Order selected 3 sigma<sup>2</sup> estimated as 0.1959  $>ar(\text{lh})$ , aic = FALSE, order max = 4) # on fixe p=4 Call :  $ar(x = lh, aic = FALSE, order.max = 4)$ Coefficients : 1234  $0.6767 -0.0571 -0.2941 0.1028$ Order selected 4 sigma<sup>2</sup> estimated as 0.1983

ATTENTION x doit être une série chronologique  $(x=t s(x))$ 

133

#### 132

### Autour des modèles ARMA

ARMA

- *•* ARMAacf pour le calcul des covariances théorique d'un modèle
- *•* ARMAtoMA pour le développement en MA infinie d'un modèle ARMA
- *•* arima.sim pour simuler des trajectoires d'un modèle ARMA ou ARIMA

# Modèle ARMA : Estimation

- *•* La fonction ar permet d'estimer les paramètres d'un processus AR.
- *•* Pour les modèles ARMA d'ordre (p,q)

 $X[t] = a[1]X[t-1] + ... + a[p]X[t-p] + e[t] + b[1]e[t-1] + ... + b[q]e[t-q]$ 

on utilise la fonction arima, la syntaxe est  $out = arima(x,order = c(p,0,q))$ la sortie out est une liste contenant : out\$coef : estimation des coefficients, out\$resid : estimation des résidus e[t] ATTENTION x doit être une série chronologique  $(x=ts(x))$ 

### modélisation et prévision SARIMA

Plus généralement, la fonction arima permet d'estimer les paramètres d'un modèle SARIMA

 $A_p(L)\alpha_P(L^s)Y[t] = \beta_Q(L^s)B_q(L)e[t]$  avec  $Y[t] = (I - L)^d(I - L^s)^D X[t]$ 

la syntaxe est la suivante :

out=arima  $(x, order=c(p,d,q)$ ,  $s$ easonal= list (order= $c(P,D,Q)$ , period=s))

la sortie est une liste contenant : out\$coef : estimation des coefficients, out\$aic : critère AIC, out\$resid : estimation des résidus e[t] option : include.mean=F ou T

136

### Prévision pour des modèles SARIMA

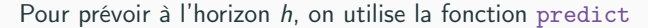

```
\text{[out=airima0 (...)]}> p=predict (out, h)
p$ pred #contient les prévisions
p$se #erreurs de prévision ( écart type )
```
Exemple :

 $p = predict (fit, n. ahead=12)$ AccDeaths USAccDeaths plot (USAccDeaths, col=" or ange")  $lines (p$pred, col="red3")$  $lines (p$ pred+1.96*p$se, col=" blue2")$  8  $lines (p$pred -1.96*p$se, col=" blue2")$ 

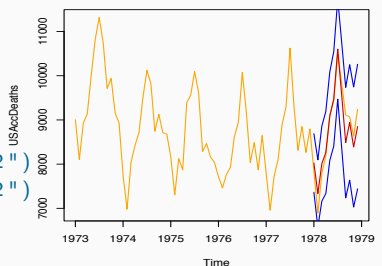

#### Exemple

data (USAccDeaths )  $a = c$  (USAccDeaths)  $USAcc= ts (a [1:60]$ , frequency = 12, start=c  $(1973,1))$ 

 $fit = arima (USAcc, order=c(0,1,1), seasona=list (order=c(0,1,1)))$ Call :  $\arima(x = USAcc, order = c(0, 1, 1),$ seasonal =  $list (order = c(0,1, 1)))$ Coefficients : ma1 sma1  $-0.4343 - 0.4419$ Approx standard errors : ma1 sma1 0.1368 0.0122 sigma^2 estimated 114276:  $log$  likelihood = -341.73, aic = 687.46

137

### Plus généralement : la fonction predict

> methods ( predict ) [1] " predict . ar" " predict . arima" [3] " predict . loess " " predict . ppr" [5] "predict.smooth.spline" "predict.smooth.spline.fit" [7] "predict.glm" " predict.lm" [9] "predict.mlm"

# Lissage exponentiel

La méthode de lissage de Holt *&* Winter est disponible sous R. Les fonctions s'appelle HoltWinters et predict.HoltWinters.

Exemple : sur la série data(co2)

data (co2)  $m =$  Holt Winters (co2)  $#l$  is sage  $p = predict(m, 50, prediction. interval = TRUE) # previous$  $plot(m, p)$ 

Observed / Fitted

cette fonction peut aussi être utilisée pour

- *•* des modèles multiplicatifs
- *•* le lissage simple si l'on impose les coefficients.

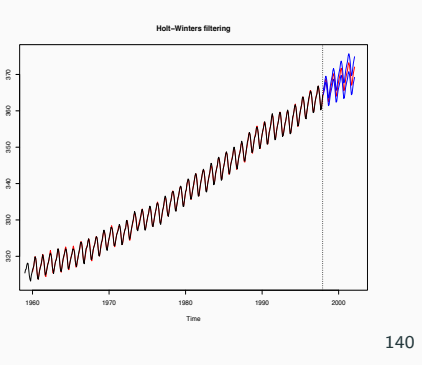

# La librairie forecast

Cette librarie développée par Rob J Hyndman contient des méthodes pour l'analyse et la prévision de séries temporelles univariée

- 1. le lissage exponentiel, Holt Winter, ...
- 2. Modèles BATS (Exponential smoothing state space model with Box-Cox transformation, ARMA errors, Trend and Seasonal components)
- 3. modélisation automatique ARIMA.
- 4. modélisation automatique SARIMA .

Par défaut cette librarie utilise le traitement parallèle pour accélérer les calculs dans la sélection automatique des modèles .